## Dell Inspiron 660s Brukerhåndbok

Datamaskinmodell: Inspiron 660s Reguleringsmodell: D06S Reguleringstype: D06S001

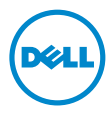

## Merknader, forholdsregler og advarsler

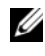

**MERK:** Et MERK-avsnitt inneholder viktig informasjon som gjør at du kan bruke datamaskinen mer effektivt.

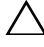

FORHOLDSREGEL: FORHOLDSREGEL angir potensiell fare for maskinvaren eller tap av data hvis du ikke følger instruksjonene.

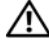

 $\bigwedge$  ADVARSEL: ADVARSEL angir potensiell fare for skade på eiendom, personskade eller død.

2012 - 04 Rev. A00

\_\_\_\_\_\_\_\_\_\_\_\_\_\_\_\_\_\_\_\_

**Informasjonen i dette dokumentet kan endres uten varsel. © 2012 Dell Inc. Med enerett.**

Reproduksjon av dette materialet i enhver form er strengt forbudt uten skriftlig tillatelse fra Dell Inc.

Varemerker som er brukt i denne teksten: Dell™, DELL-logoen og Inspiron™ er varemerker for Dell Inc.; Microsoft<sup>®</sup>, Windows<sup>®</sup> og Windows-startknapplogoen **er enten varemerker eller registrerte** varemerker for Microsoft Corporation i USA og/eller andre land. Intel® og Intel SpeedStep® er registrerte varemerker for Intel Corporation i USA og/eller andre land.

Andre varemerker og varenavn kan brukes i dette dokumentet som en henvisning til institusjonene som innehar rettighetene til merkene og navnene, eller til produktene. Dell Inc. fraskriver seg eierinteresse for varemerker og navn som ikke er dets egne.

## Innhold

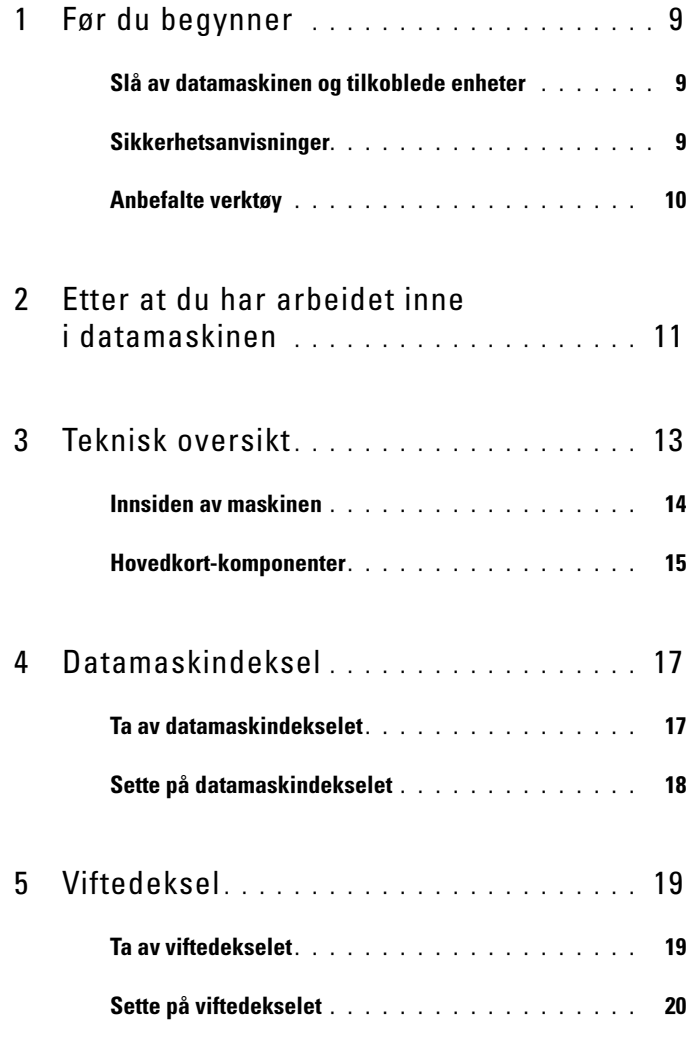

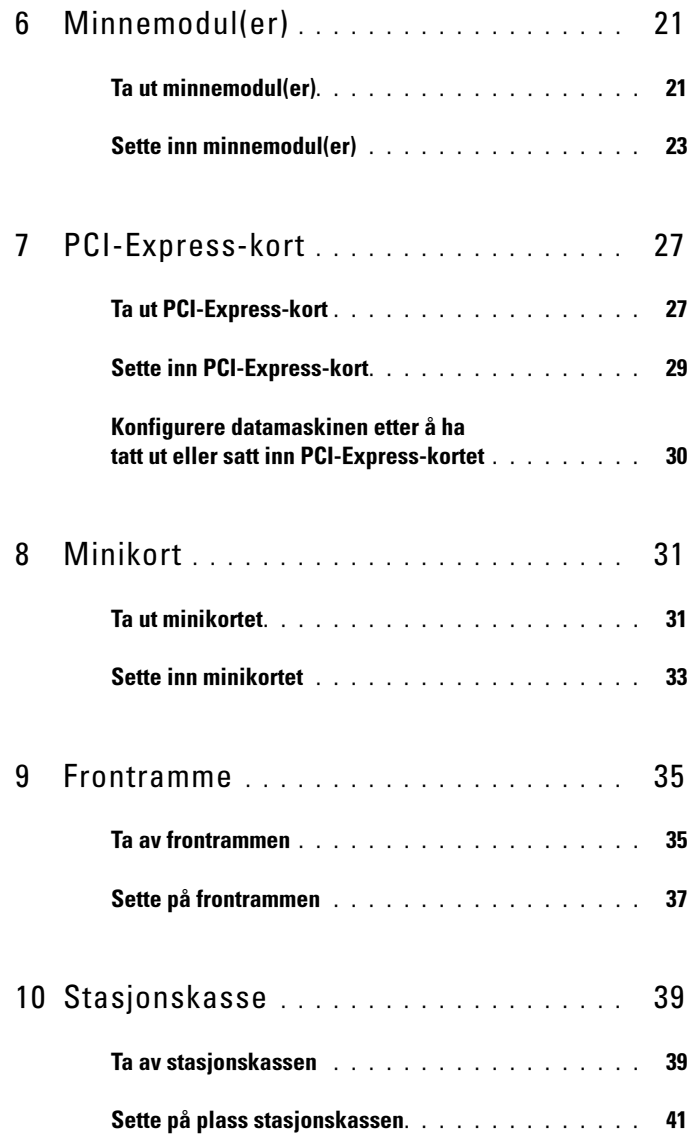

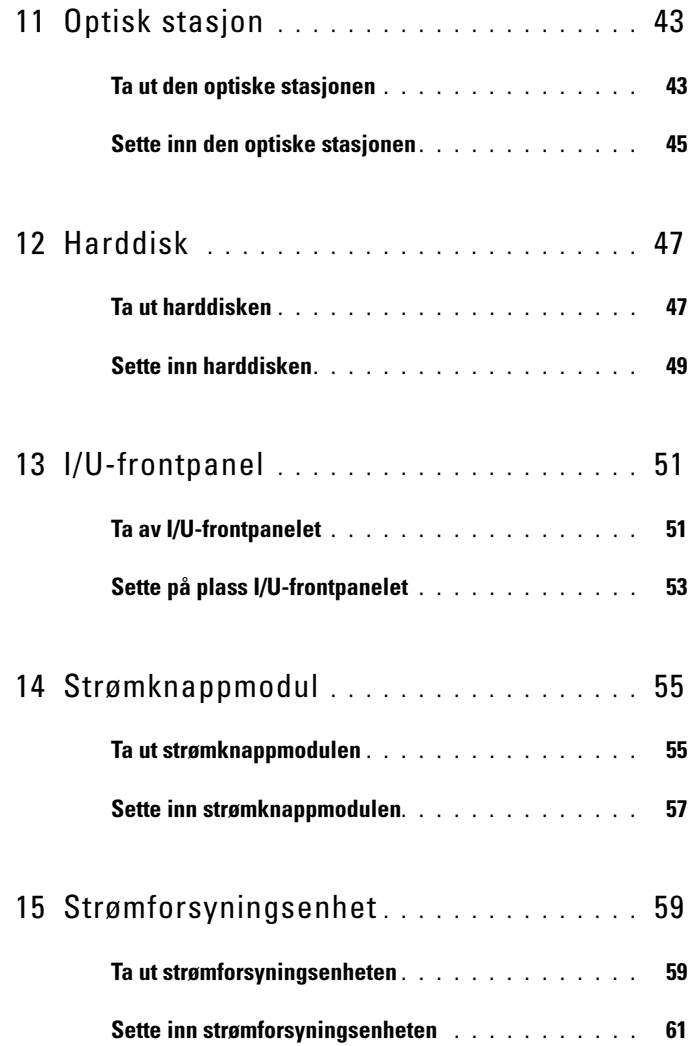

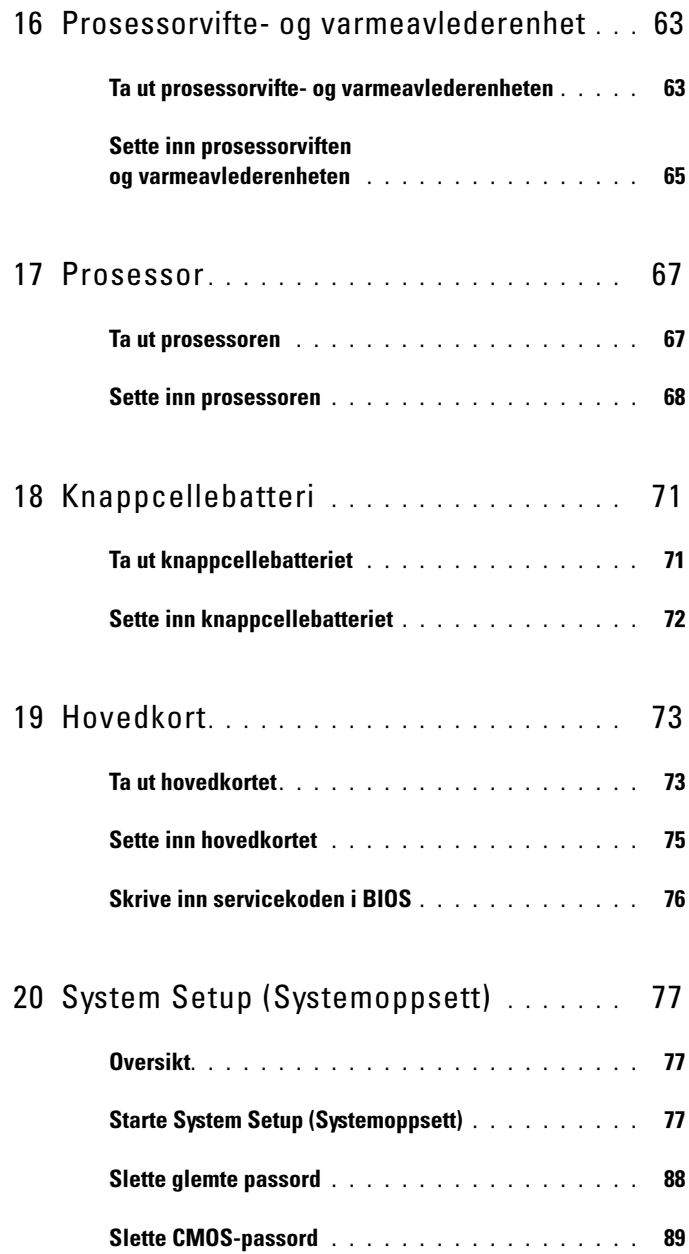

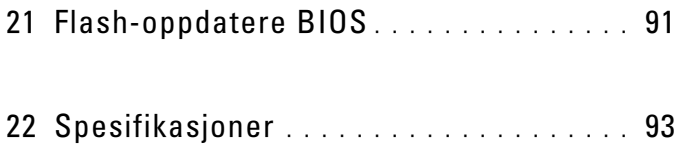

#### 8 | Innhold

## <span id="page-8-3"></span><span id="page-8-0"></span>Før du begynner

## <span id="page-8-1"></span>Slå av datamaskinen og tilkoblede enheter

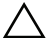

 $\wedge$  FORHOLDSREGEL: Lagre og lukk alle åpne filer og avslutt alle åpne programmer før du slår av datamaskinen, slik at du unngår å miste data.

- 1 Lagre og lukk alle åpne filer og avslutt alle åpne programmer.
- 2 Klikk på **Start** og klikk på **Avslutt**.

Microsoft Windows avslutter, og deretter slås datamaskinen av.

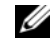

 $\mathscr{U}$  MERK: Hvis du bruker et annet operativsystem, må du se dokumentasjonen til operativsystemet for å finne instruksjoner for hvordan du avslutter og slår av.

- 3 Koble datamaskinen og alt tilkoblet utstyr fra strømuttakene.
- 4 Koble fra alle telefonledninger, nettverkskabler og enheter som er koblet til datamaskinen.
- 5 Trykk og hold nede strømknappen i cirka 5 sekunder mens datamaskinen er koblet fra, for å jorde hovedkortet.

## <span id="page-8-2"></span>Sikkerhetsanvisninger

Følg disse retningslinjene for sikkerhet for å verne om din egen sikkerhet og beskytte datamaskinen mot mulig skade.

ADVARSEL: Før du arbeider inne i datamaskinen, må du lese sikkerhetsinformasjonen som fulgte med datamaskinen. Du finner mer informasjon om god sikkerhetspraksis på hjemmesiden for overholdelse av forskrifter (Regulatory Compliance) på dell.com/regulatory\_compliance.

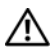

ADVARSEL: Koble fra alle strømkilder før du åpner datamaskindekselet eller paneler. Når du er ferdig med arbeidet inni datamaskinen, setter du plass alle deksler, paneler og skruer før du kobler til strømkilden.

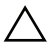

FORHOLDSREGEL: Sørg for at arbeidsflaten er plan og ren slik at du ikke skader datamaskinen.

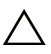

FORHOLDSREGEL: For å unngå å skade komponenter og kort må du holde dem i kantene og unngå å berøre pinner og kontakter.

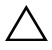

 $\triangle$  FORHOLDSREGEL: Det er bare sertifiserte serviceteknikere som er autorisert til å ta av datamaskindekslet og få tilgang til de innvendige komponentene i datamaskinen. Se sikkerhetsinstruksjonene hvis du trenger fullstendig informasjon om forholdsregler for sikkerhet, utføring av arbeid inne i datamaskinen og beskyttelse mot elektrostatisk utladning.

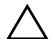

 $\triangle$  FORHOLDSREGEL: Sørg for at du er jordet ved å berøre en umalt metallflate før du tar på deler inne i datamaskinen. Under arbeidet må du med jevne mellomrom berøre en umalt metallflate for å lade ut statisk elektrisitet som kan skade de interne komponentene.

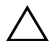

FORHOLDSREGEL: Når du kobler fra en kabel, må du trekke i kontakten eller i strekkavlastningsløkken og ikke i selve kabelen. Noen kabler har kontakter med låsetapper eller tommelskruer som du må løsne før du kobler fra kabelen. Når du kobler fra kabler, må du sørge for å ha dem jevnt innrettet slik at du ikke bøyer noen av kontaktpinnene. Når du kobler til kabler, må du passe på at kontaktene og portene er riktig vei og innrettet etter hverandre.

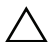

FORHOLDSREGEL: Når du skal koble fra en nettverkskabel, må du først koble kabelen fra datamaskinen og deretter fra nettverksenheten.

## <span id="page-9-0"></span>Anbefalte verktøy

Prosedyrene i dette dokumentet kan kreve at du bruker følgende verktøy:

- Liten skrutrekker med vanlig blad
- Stjerneskrutrekker
- Plastspiss
- Kjørbart oppdateringsprogram for Flash BIOS er tilgjengelig på **support.dell.com**

# $\overline{\mathbf{Z}}$

# <span id="page-10-1"></span><span id="page-10-0"></span>Etter at du har arbeidet inne i datamaskinen

Når du er ferdig med en utskiftingsprosedyre, må du sørge for følgende:

- Skru inn alle skruer, og kontroller at det ikke er noen løse skruer inne i datamaskinen.
- Koble til alle eksterne enheter, kabler, kort og eventuelle andre deler som du tok ut før du startet arbeidet.
- Koble datamaskinen og alle tilkoblede enheter til stikkontaktene.
- $\bigwedge$  FORHOLDSREGEL: Før du slår på maskinen må du skru inn alle skruer og kontrollere at det ikke ligger igjen løse skruer inni datamaskinen. Datamaskinen kan skades hvis du ikke gjør dette.
	- Slå på datamaskinen.

#### 12 | Etter at du har arbeidet inne i datamaskinen

# 3

## <span id="page-12-0"></span>Teknisk oversikt

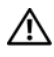

ADVARSEL: Før du gjør noe arbeid inne i datamaskinen må du lese sikkerhetsinformasjonen som fulgte med datamaskinen, og følge trinnene i ["Før du begynner" på](#page-8-3) side 9. Du finner mer informasjon om god sikkerhetspraksis på hjemmesiden for overholdelse av forskrifter (Regulatory Compliance) på dell.com/regulatory\_compliance.

## <span id="page-13-0"></span>Innsiden av maskinen

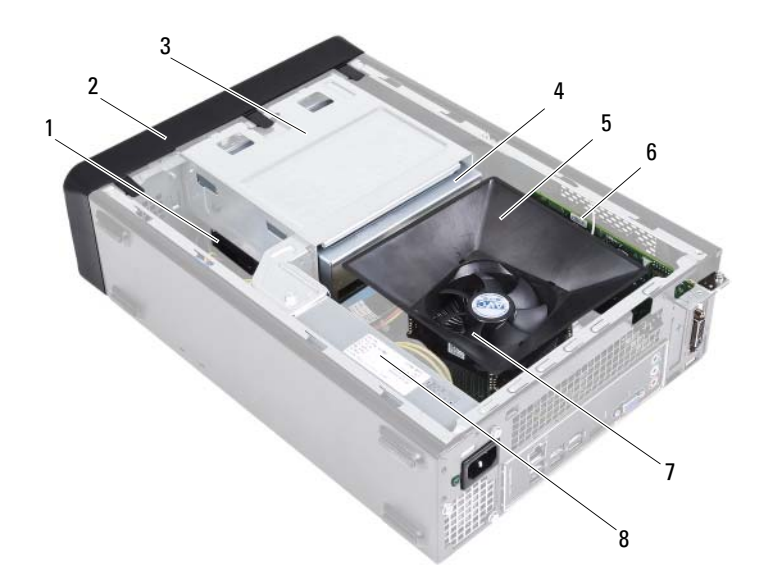

- 
- 3 stasjonskasse 4 optisk stasjon
- 
- prosessorvifte- og varmeavlederenhet 8 strømforsyning
- 1 harddisk 2 frontramme
	-
- 5 viftedeksel 6 PCI-Express x16-kort
	-

## <span id="page-14-1"></span><span id="page-14-0"></span>Hovedkort-komponenter

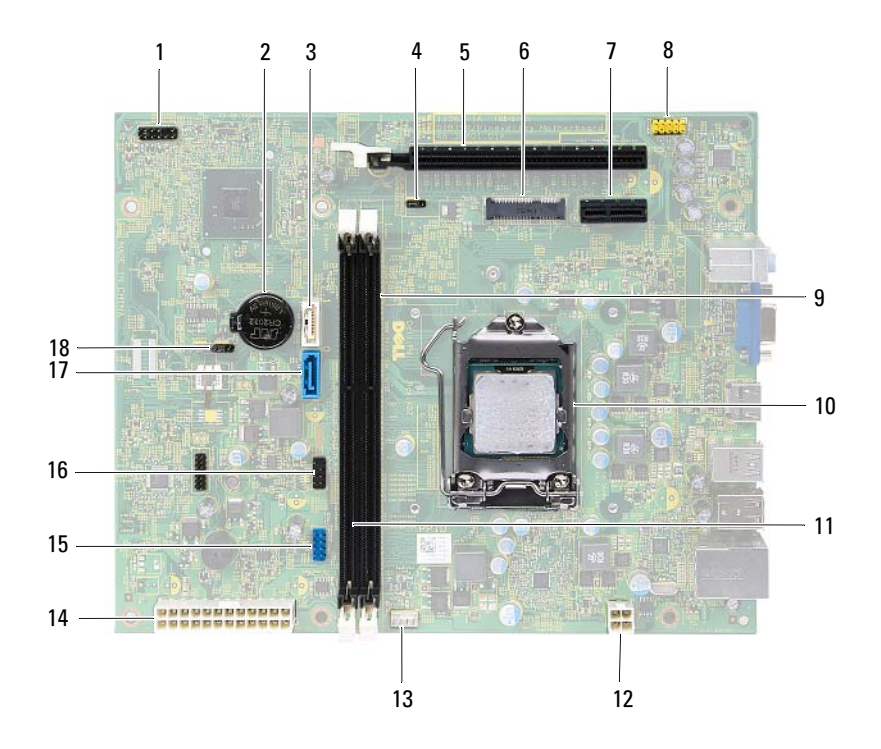

- 1 strømknappkontakt (LEDH1) 2 batterikontakt (BT1)
- 
- 5 PCI-Express x16-kortspor (SLOT2) 6 Minikortspor (MINI1)
- 
- 9 minnemodulkontakt (DIMM1) 10 prosessorkontakt
- 11 minnemodulkontakt (DIMM2) 12 strømkontakt (ATX1)
- 13 prosessorviftekontakt (FNCPU1) 14 hovedstrømkontakt (ATX2)
- 15 USB-kontakt på frontpanel (USBF1) 16 USB-kontakt på frontpanel (USBF2)
- 
- 
- 3 SATA-kontakt (SATA 1) 4 krysskobling for tilbakestilling av passord (PWDCL1)
	-
- 7 PCI-Express x1-kortspor (SLOT1) 8 lydkontakt på frontpanel (AUDF1)
	-
	-
	-
	-
- 17 SATA-kontakt (SATA 0) 18 krysskobling for tilbakestilling av CMOS (CMOS1)

## <span id="page-16-0"></span>Datamaskindeksel

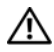

 $\sqrt{N}$  ADVARSEL: Før du gjør noe arbeid inne i datamaskinen må du lese sikkerhetsinformasjonen som fulgte med datamaskinen, og følge trinnene i ["Før du begynner" på](#page-8-3) side 9. Du finner mer informasjon om god sikkerhetspraksis på hjemmesiden for overholdelse av forskrifter (Regulatory Compliance) på dell.com/regulatory\_compliance.

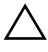

<span id="page-16-2"></span> $\bigwedge$  <code>FORHOLDSREGEL:</code> Forsikre deg om at det er nok plass til datamaskinen med dekselet av – minst 30 cm (1 fot) med plass på bordplaten.

## <span id="page-16-1"></span>Ta av datamaskindekselet

**MERK:** Husk å fjerne hengelåsen fra hengelåsringene (hvis aktuelt).

- 1 Legg maskinen på siden slik at datamaskindekselet vender oppover.
- 2 Bruk en skrutrekker og skru ut skruene som fester datamaskindekselet til kabinettet.
- 3 Løsne datamaskindekselet ved å skyve det vekk fra fronten av datamaskinen.
- 4 Løft av dekselet og sett det til side på et sikkert sted.

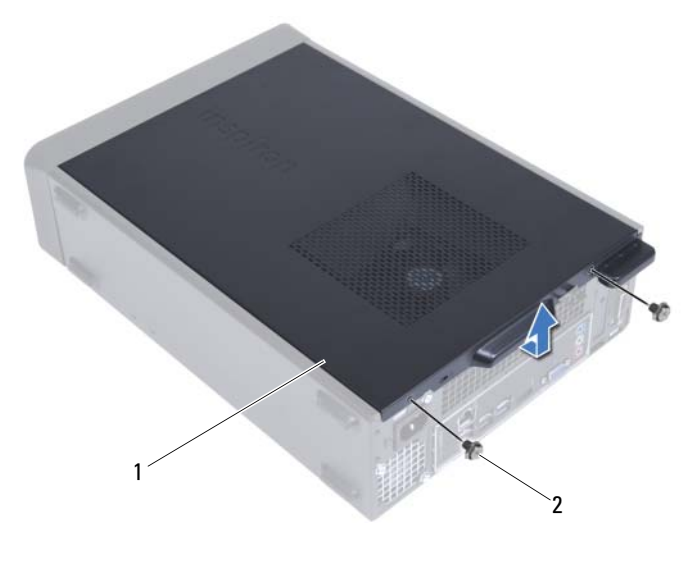

1 datamaskindeksel 2 skruer (2)

## <span id="page-17-1"></span><span id="page-17-0"></span>Sette på datamaskindekselet

- Koble til alle kablene og skyv kablene til side.
- Pass på at du ikke har glemt noen verktøy eller ekstra deler inne i maskinen.
- Juster tappene nederst på datamaskindekslet etter sporene langs kanten av kabinettet.
- Trykk datamaskindekselet ned og skyv det mot fronten av datamaskinen.
- Skru inn skruene som fester dekselet til kabinettet.
- Plasser datamaskinen i stående posisjon.
- Følg instruksjonene i ["Etter at du har arbeidet inne i datamaskinen"](#page-10-1)  [på side 11](#page-10-1).

# 5

## <span id="page-18-0"></span>Viftedeksel

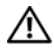

ADVARSEL: Før du gjør noe arbeid inne i datamaskinen må du lese sikkerhetsinformasjonen som fulgte med datamaskinen, og følge trinnene i ["Før du begynner" på](#page-8-3) side 9. Du finner mer informasjon om god sikkerhetspraksis på hjemmesiden for overholdelse av forskrifter (Regulatory Compliance) på dell.com/regulatory\_compliance.

## <span id="page-18-2"></span><span id="page-18-1"></span>Ta av viftedekselet

### Før jobben

1 Ta av datamaskindekselet. Se ["Ta av datamaskindekselet" på side 17.](#page-16-2)

#### Fremgangsmåte

1 Trykk på viftedekselet og løft det opp for å løsne tappene som fester viftedekselet til prosessorvifte- og varmeavlederenheten.

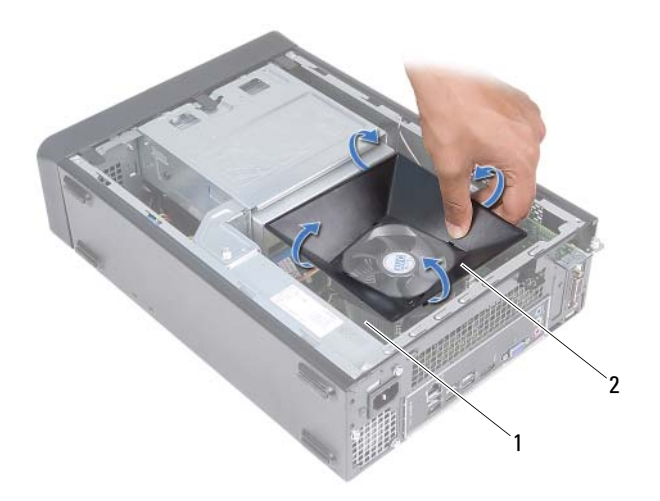

- 1 prosessorvifte- og varmeavlederenhet 2 viftedeksel
- 2 Løft av viftedekselet og sett det til side på et sikkert sted.

## <span id="page-19-1"></span><span id="page-19-0"></span>Sette på viftedekselet

#### Fremgangsmåte

- 1 Plasser viftedekselet over prosessorvifte- og varmeavlederenheten.
- 2 Trykk forsiktig på viftedekselet slik at tappene på viften klikker på plass.

#### Etter jobben

- 1 Sett på plass datamaskindekselet. Se ["Sette på datamaskindekselet"](#page-17-1)  [på side 18](#page-17-1).
- 2 Følg instruksjonene i ["Etter at du har arbeidet inne i datamaskinen"](#page-10-1)  [på side 11](#page-10-1).

## <span id="page-20-0"></span>Minnemodul(er)

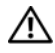

ADVARSEL: Før du gjør noe arbeid inne i datamaskinen må du lese sikkerhetsinformasjonen som fulgte med datamaskinen, og følge trinnene i ["Før du begynner" på](#page-8-3) side 9. Du finner mer informasjon om god sikkerhetspraksis på hjemmesiden for overholdelse av forskrifter (Regulatory Compliance) på dell.com/regulatory\_compliance.

## <span id="page-20-1"></span>Ta ut minnemodul(er)

### Før jobben

- 1 Ta av datamaskindekselet. Se ["Ta av datamaskindekselet" på side 17.](#page-16-2)
- 2 Ta av viftedekselet. Se ["Ta av viftedekselet" på side 19](#page-18-2).

#### Fremgangsmåte

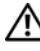

#### ADVARSEL: Minnemodulen(e) kan bli svært varme under normal drift. La minnemodulen(e) avkjøles før du berører dem.

- 1 Finn minnemodulen(e) på hovedkortet. Se ["Hovedkort-komponenter"](#page-14-1)  [på side 15](#page-14-1).
- 2 Trykk festeklemmene i hver ende av minnemodulkontakten utover.
- 3 Ta tak i minnemodulen og trekk den oppover.

Hvis det er vanskelig å ta ut modulen, beveger du den forsiktig frem og tilbake for å få den til å løsne fra kontakten.

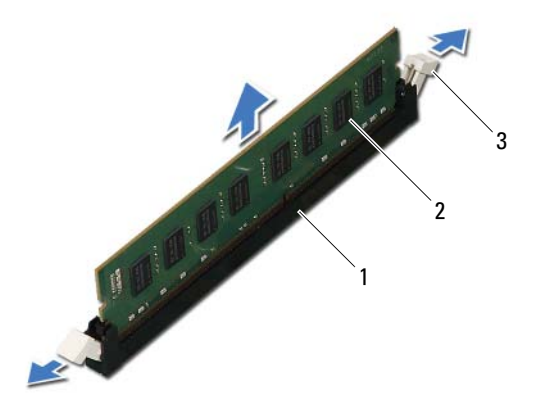

- 1 minnemodulkontakt 2 minnemodul
- 
- 3 festeklemmer (2)

## <span id="page-22-0"></span>Sette inn minnemodul(er)

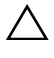

 $\wedge$  <code>FORHOLDSREGEL:</code> Hvis ikke minnemodulen er riktig installert, er det ikke sikkert at datamaskinen vil starte opp.

 $\triangle$  FORHOLDSREGEL: Hvis du fjerner de originale minnemodulene fra datamaskinen under en minneoppgradering, må du holde dem atskilt fra eventuelle nye minnemoduler du har, selv om du har kjøpt de nye modulene fra Dell. Såfremt det er mulig, bør du unngå å sette en opprinnelig minnemodul i par med en ny minnemodul. Hvis du gjør dette, er det ikke sikkert at maskinen starter som den skal.

#### **Fremgangsmåte**

- 1 Trykk festeklemmene i hver ende av minnemodulkontakten utover.
- 2 Innrett hakket i bunnen av minnemodulen etter tappen på minnemodulkontakten.

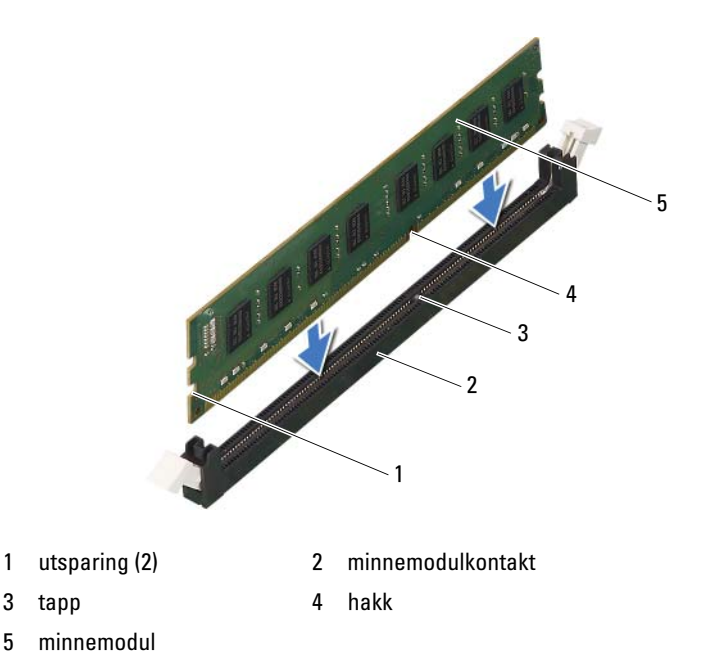

#### $\bigwedge$  FORHOLDSREGEL: For å unngå å skade minnemodulen må du trykke den rett ned i kontakten med like stor kraft i hver ende av modulen.

3 Trykk modulen inn i kontakten slik at modulen låses på plass.

Hvis du setter inn modulen på riktig måte, låses festeklemmene på plass i utsparingene i hver ende av modulen.

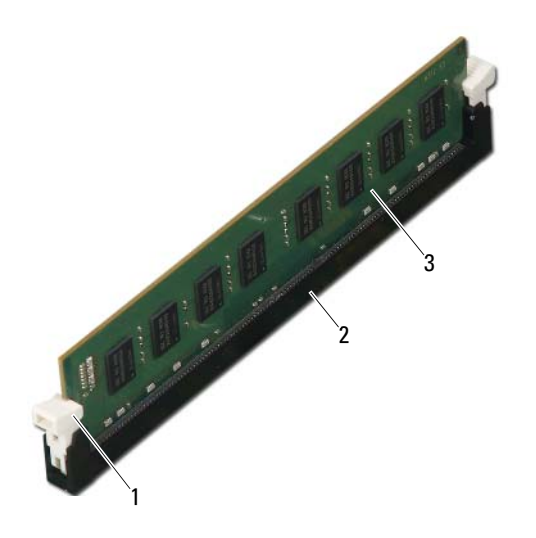

- 1 festeklemme (satt i lås) 2 minnemodulkontakt
	-

3 minnemodul

### Etter jobben

- 1 Sett på plass viftedekselet. Se ["Sette på viftedekselet" på side 20.](#page-19-1)
- 2 Sett på plass datamaskindekselet. Se ["Sette på datamaskindekselet"](#page-17-1)  [på side 18](#page-17-1).
- 3 Følg instruksjonene i ["Etter at du har arbeidet inne i datamaskinen"](#page-10-1)  [på side 11](#page-10-1).
- 4 Koble maskinen og andre enheter til strømnettet, og slå dem på.

Hvis det vises en melding om at minnestørrelsen er blitt endret, trykker du på <F1> for å fortsette.

Logg på datamaskinen. Klikk på **Start**→ **Kontrollpanel**→ **System** for å kontrollere at minnet er riktig installert. Kontroller hvor mye minne (RAM) som er oppført.

# 

## <span id="page-26-0"></span>PCI-Express-kort

ADVARSEL: Før du gjør noe arbeid inne i datamaskinen må du lese sikkerhetsinformasjonen som fulgte med datamaskinen, og følge trinnene i ["Før du begynner" på](#page-8-3) side 9. Du finner mer informasjon om god sikkerhetspraksis på hjemmesiden for overholdelse av forskrifter (Regulatory Compliance) på dell.com/regulatory\_compliance.

## <span id="page-26-1"></span>Ta ut PCI-Express-kort

#### Før jobben

- 1 Ta av datamaskindekselet. Se ["Ta av datamaskindekselet" på side 17.](#page-16-2)
- 2 Ta av viftedekselet. Se ["Ta av viftedekselet" på side 19](#page-18-2).

#### Fremgangsmåte

- 1 Koble fra eventuelle kabler som er tilkoblet kortet.
- 2 Skru ut skruen som fester kortet til kabinettet.

**PCI-Express x1-kort** — Ta tak i de øverste hjørnene av kortet og trekk det forsiktig ut av kontakten.

**PCI-Express x16-kort** — Trykk på festetappen, ta tak i de øverste hjørnene av kortet og trekk det deretter forsiktig ut av kontakten.

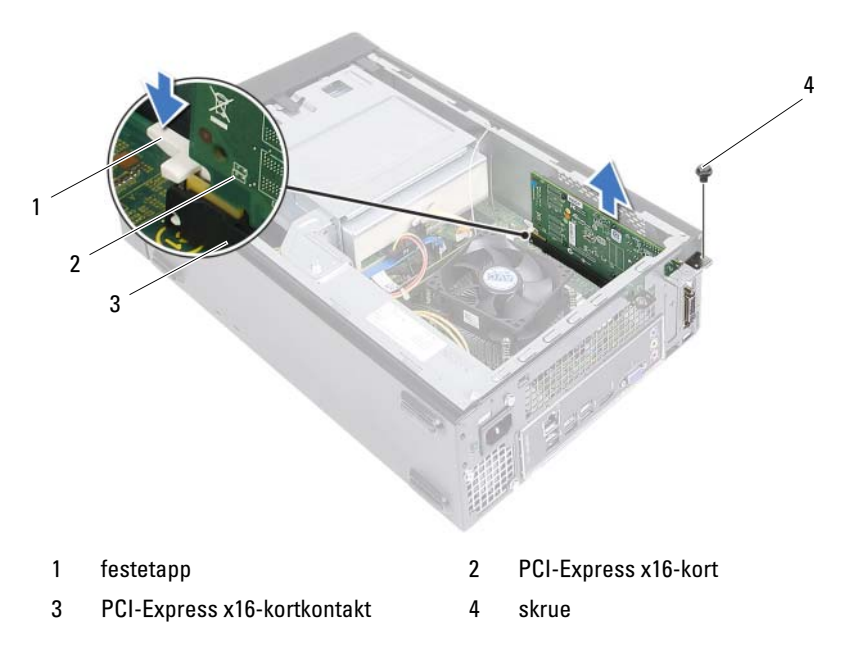

3 Hvis du ikke skal sette inn noe nytt kort, setter du inn en fyllbrakett i den tomme kortåpningen.

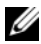

**MERK:** Du må installere fyllbraketter i tomme kortåpninger for å beholde FCCsertifiseringen av maskinen. Brakettene holder også støv og skitt ute av maskinen.

## <span id="page-28-0"></span>Sette inn PCI-Express-kort

#### Fremgangsmåte

1 Gjør klart kortet for installering.

Se dokumentasjonen som fulgte med kortet, hvis du vil ha informasjon om hvordan du konfigurerer det, foretar interne tilkoblinger eller på annen måte tilpasser kortet til datamaskinen.

2 Sett på plass PCI-Express-kortet:

**PCI-Express x1-kort** — Plasser PCI-Express-kortet i sporet på hovedkortet og trykk det godt på plass. Kontroller at PCI-Express-kortet sitter ordentlig i sporet.

**PCI-Express x16-kort** — Trykk på festetappen og plasser PCI-Express-kortet i kontakten på hovedkortet. Trykk det godt på plass. Kontroller at PCI-Express-kortet sitter ordentlig i sporet.

3 Koble til eventuelle ledninger som skal festes til kortet.

Se dokumentasjonen som fulgte med kortet, hvis du vil ha informasjon om hvordan du kobler til kortkablene.

 $\triangle$  FORHOLDSREGEL: Ikke før ledninger over eller bak kortene. Hvis du legger ledninger over kortene, kan det føre til at du ikke får lukket maskindekselet, eller til at utstyret blir skadet.

#### Etter jobben

- 1 Sett på plass viftedekselet. Se ["Sette på viftedekselet" på side 20.](#page-19-1)
- 2 Sett på plass datamaskindekselet. Se ["Sette på datamaskindekselet"](#page-17-1)  [på side 18](#page-17-1).
- 3 Følg instruksjonene i ["Etter at du har arbeidet inne i datamaskinen"](#page-10-1)  [på side 11](#page-10-1).
- 4 Se ["Konfigurere datamaskinen etter å ha tatt ut eller satt inn PCI-Express](#page-29-0)[kortet" på side 30](#page-29-0) for å fullføre installasjonen.

## <span id="page-29-0"></span>Konfigurere datamaskinen etter å ha tatt ut eller satt inn PCI-Express-kortet

**MERK:** Se *hurtigstartsveiledningen* hvis du vil ha informasjon om plassering av eksterne kontakter.Informasjon om installering av drivere og programvare for kortet finner du i den medfølgende dokumentasjonen.

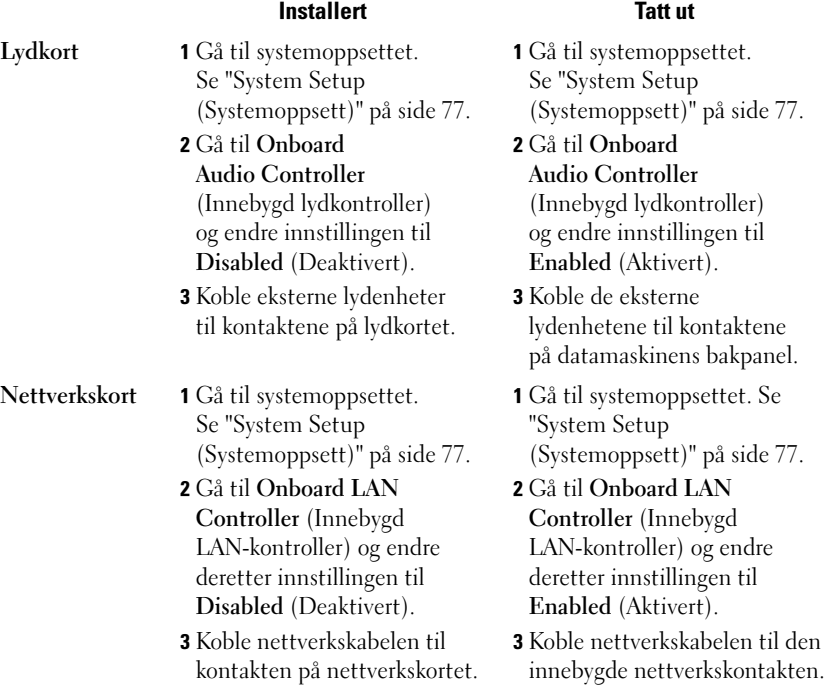

## <span id="page-30-0"></span>Minikort

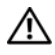

 $\sqrt{N}$  ADVARSEL: Før du gjør noe arbeid inne i datamaskinen må du lese sikkerhetsinformasjonen som fulgte med datamaskinen, og følge trinnene i ["Før du begynner" på](#page-8-3) side 9. Du finner mer informasjon om god sikkerhetspraksis på hjemmesiden for overholdelse av forskrifter (Regulatory Compliance) på dell.com/regulatory\_compliance.

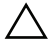

FORHOLDSREGEL: Når minikortet ikke er i datamaskinen, må du oppbevare det i beskyttende antistatisk emballasje. Se "Beskytte mot elektrostatisk utladning" i sikkerhetsanvisningene som fulgte med datamaskinen.

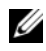

 $\mathscr{D}$  MERK: Dell kan ikke garantere at minikort fra andre produsenter er kompatible med denne enheten, og kan heller ikke tilby kundestøtte på kort fra andre kilder enn Dell.

Hvis du bestilte et trådløst minikort sammen med datamaskinen, er kortet allerede installert.

Datamaskinen støtter én halvminikortkontakt for trådløst lokalnettverk (WLAN).

## <span id="page-30-1"></span>Ta ut minikortet

### Før jobben

- 1 Ta av datamaskindekselet. Se ["Ta av datamaskindekselet" på side 17.](#page-16-2)
- 2 Ta av viftedekselet. Se ["Ta av viftedekselet" på side 19](#page-18-2).

#### Fremgangsmåte

1 Koble antennekabelen(/-kablene) fra minikortet.

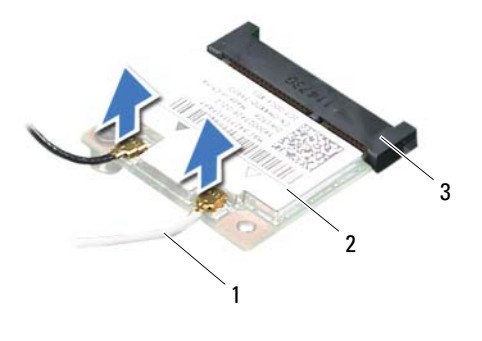

- 1 antennekabler (2) 2 Minikort
- 3 hovedkortkontakt
- 2 Skru ut skruen som fester minikortet til kontakten på hovedkortet.

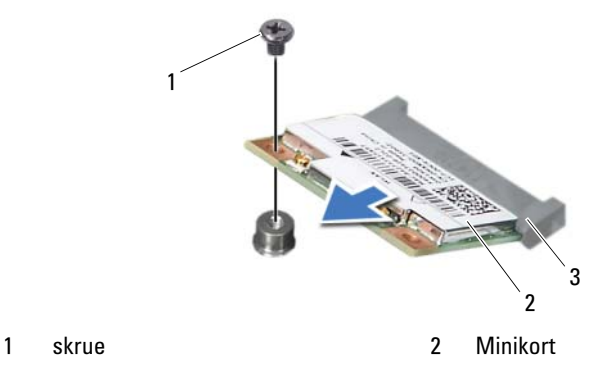

- 
- 3 hovedkortkontakt
- 3 Løft minikortet vekk fra hovedkortet.

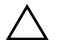

 $\wedge$   $\;\;$  FORHOLDSREGEL: Når minikortet ikke er i datamaskinen, må du oppbevare det i beskyttende antistatisk emballasje. Se "Beskytte mot elektrostatisk utladning" i sikkerhetsanvisningene som fulgte med datamaskinen.

## <span id="page-32-0"></span>Sette inn minikortet

 $\bigwedge\;$  FORHOLDSREGEL: Kontaktene er laget for å sikre riktig innsetting. Hvis du bruker makt på kontaktene, kan de bli skadet.

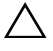

 $\triangle$  FORHOLDSREGEL: For å unngå skade på minikortet må du kontrollere at det ikke ligger noen kabler under kortet.

#### Fremgangsmåte

- 1 Innrett hakket på minikortet etter tappen på hovedkortkontakten.
- 2 Sett inn minikortet i 45 graders vinkel i hovedkortkontakten.
- 3 Trykk den andre enden av minikortet ned i sporet på hovedkortet, og skru inn skruen som fester minikortet til kontakten på hovedkortet.
- 4 Koble de riktige antennekablene til minikortet du installerer. Minikortet har to trekanter på etiketten (hvit og svart):
	- Koble den svarte kabelen til kontakten som er merket med den svarte trekanten.
	- Koble den hvite kabelen til kontakten som er merket med den hvite trekanten.

#### Etter jobben

- 1 Sett på plass viftedekselet. Se ["Sette på viftedekselet" på side 20.](#page-19-1)
- 2 Sett på plass datamaskindekselet. Se ["Sette på datamaskindekselet"](#page-17-1)  [på side 18](#page-17-1).
- 3 Følg instruksjonene i ["Etter at du har arbeidet inne i datamaskinen"](#page-10-1)  [på side 11](#page-10-1).

## <span id="page-34-0"></span>Frontramme

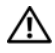

ADVARSEL: Før du gjør noe arbeid inne i datamaskinen må du lese sikkerhetsinformasjonen som fulgte med datamaskinen, og følge trinnene i ["Før du begynner" på](#page-8-3) side 9. Du finner mer informasjon om god sikkerhetspraksis på hjemmesiden for overholdelse av forskrifter (Regulatory Compliance) på dell.com/regulatory\_compliance.

## <span id="page-34-1"></span>Ta av frontrammen

### Før jobben

1 Ta av datamaskindekselet. Se ["Ta av datamaskindekselet" på side 17.](#page-16-2)

#### Fremgangsmåte

- 1 Plasser datamaskinen i stående posisjon.
- 2 Ta tak i og løsne tappene på frontrammen i rekkefølge, én om gangen, ved å bevege dem utover fra frontpanelet.
- 3 Drei frontrammen til side og trekk den bort fra fronten av datamaskinen for å løsne frontrammeklemmene fra sporene på frontpanelet.

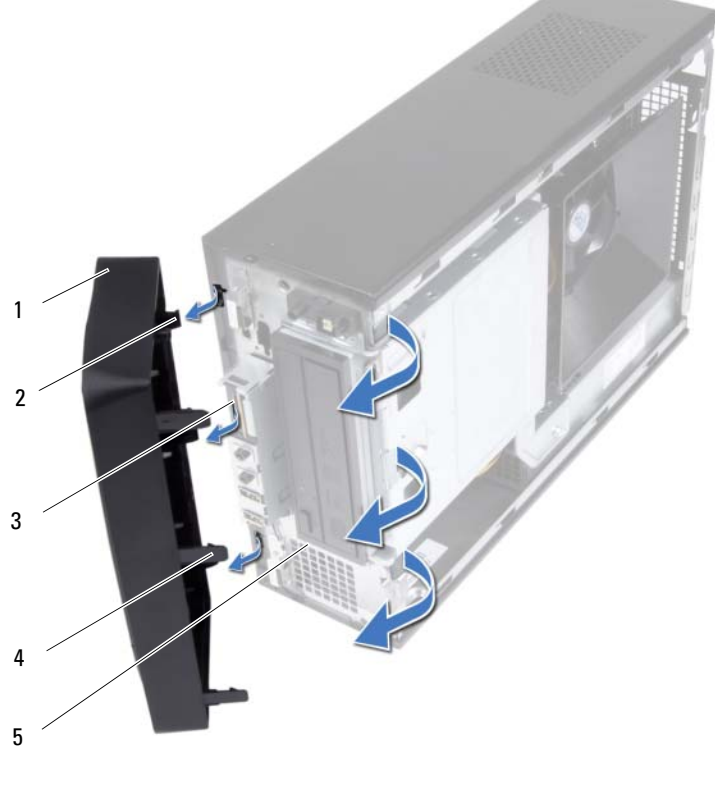

- 
- 
- 5 frontpanel
- 1 frontramme 2 frontrammeklemmer (3)
- 3 frontpanelspor (3) 4 frontrammetapper (3)
- 4 Legg frontrammen til side på et trygt sted.
## <span id="page-36-0"></span>Sette på frontrammen

#### Fremgangsmåte

- 1 Innrett frontrammeklemmene etter sporene på frontpanelet, og sett dem inn.
- 2 Drei frontrammen mot datamaskinen slik at frontrammetappene klikker på plass.

- 1 Sett på plass datamaskindekselet. Se ["Sette på datamaskindekselet"](#page-17-0)  [på side 18](#page-17-0).
- 2 Følg instruksjonene i ["Etter at du har arbeidet inne i datamaskinen"](#page-10-0)  [på side 11](#page-10-0).

# 10

## Stasjonskasse

ADVARSEL: Før du gjør noe arbeid inne i datamaskinen må du lese sikkerhetsinformasjonen som fulgte med datamaskinen, og følge trinnene i ["Før du begynner" på](#page-8-0) side 9. Du finner mer informasjon om god sikkerhetspraksis på hjemmesiden for overholdelse av forskrifter (Regulatory Compliance) på dell.com/regulatory\_compliance.

## <span id="page-38-0"></span>Ta av stasjonskassen

- 1 Ta av datamaskindekselet. Se ["Ta av datamaskindekselet" på side 17.](#page-16-0)
- 2 Ta av viftedekselet. Se ["Ta av viftedekselet" på side 19](#page-18-0).
- 3 Ta av plastrammen foran. Se ["Ta av frontrammen" på side 35](#page-34-0).

- Koble strømledningen og datakabelen fra harddisken.
- Koble strømledningen og datakabelen fra den optiske stasjonen.
- Skru ut skruene som fester stasjonskassen til kabinettet.
- Løft stasjonskassen av kabinettet.

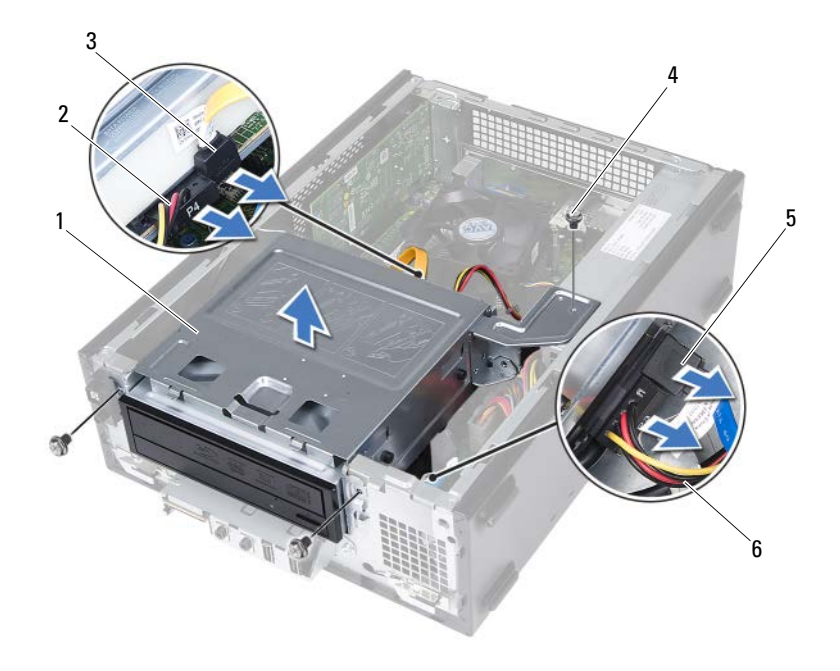

- 
- 3 datakabel for optisk stasjon 4 skruer (3)
- 5 datakabel for harddisk 6 strømkabel for harddisk
- 1 stasjonskasse 2 strømledning for optisk stasjon
	-
	-

## <span id="page-40-0"></span>Sette på plass stasjonskassen

#### Fremgangsmåte

- 1 Skyv stasjonskassen forsiktig inn i kabinettet.
- 2 Skru inn skruene som fester stasjonskassen til kabinettet.
- 3 Koble til strømledningen og datakabelen på den optiske stasjonen.
- 4 Koble til strømledningen og datakabelen på harddisken.

- 1 Sett på plass frontrammen. Se ["Sette på frontrammen" på side 37](#page-36-0).
- 2 Sett på plass viftedekselet. Se ["Sette på viftedekselet" på side 20.](#page-19-0)
- 3 Sett på plass datamaskindekselet. Se ["Sette på datamaskindekselet"](#page-17-0)  [på side 18](#page-17-0).
- 4 Følg instruksjonene i ["Etter at du har arbeidet inne i datamaskinen"](#page-10-0)  [på side 11](#page-10-0).

## Optisk stasjon

ADVARSEL: Før du gjør noe arbeid inne i datamaskinen må du lese sikkerhetsinformasjonen som fulgte med datamaskinen, og følge trinnene i ["Før du begynner" på](#page-8-0) side 9. Du finner mer informasjon om god sikkerhetspraksis på hjemmesiden for overholdelse av forskrifter (Regulatory Compliance) på dell.com/regulatory\_compliance.

## Ta ut den optiske stasjonen

- 1 Ta av datamaskindekselet. Se ["Ta av datamaskindekselet" på side 17.](#page-16-0)
- 2 Ta av viftedekselet. Se ["Ta av viftedekselet" på side 19](#page-18-0).
- 3 Ta av plastrammen foran. Se ["Ta av frontrammen" på side 35](#page-34-0).
- 4 Ta av stasjonskassen. Se ["Ta av stasjonskassen" på side 39.](#page-38-0)

- 1 Skru ut skruene som fester den optiske stasjonen til stasjonskassen.
- 2 Skyv den optiske stasjonen ut av stasjonskassen.

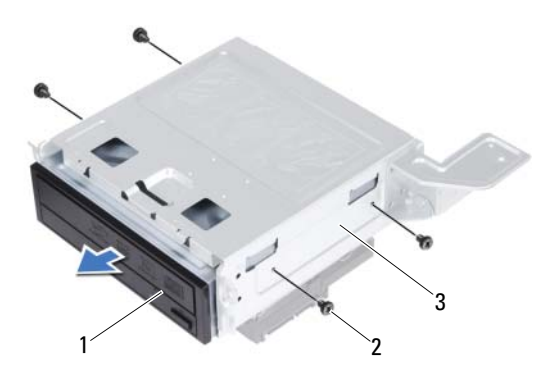

1 optisk stasjon 2 skruer (4)

- 3 stasjonskasse
- 3 Legg den optiske stasjonen til side på et trygt sted.

## Sette inn den optiske stasjonen

#### Fremgangsmåte

- 1 Skyv den optiske stasjonen inn i stasjonskassen.
- 2 Innrett skruehullene på den optiske disken etter skruehullene på stasjonskassen.
- 3 Skru inn skruene som fester den optiske stasjonen til stasjonskassen.

- 1 Sett på plass stasjonskassen. Se ["Sette på plass stasjonskassen" på side 41.](#page-40-0)
- 2 Sett på plass frontrammen. Se ["Sette på frontrammen" på side 37](#page-36-0).
- 3 Sett på plass viftedekselet. Se ["Sette på viftedekselet" på side 20.](#page-19-0)
- 4 Sett på plass datamaskindekselet. Se ["Sette på datamaskindekselet"](#page-17-0)  [på side 18](#page-17-0).
- 5 Følg instruksjonene i ["Etter at du har arbeidet inne i datamaskinen"](#page-10-0)  [på side 11](#page-10-0).

## **Harddisk**

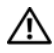

 $\sqrt{N}$  ADVARSEL: Før du gjør noe arbeid inne i datamaskinen må du lese sikkerhetsinformasjonen som fulgte med datamaskinen, og følge trinnene i ["Før du begynner" på](#page-8-0) side 9. Du finner mer informasjon om god sikkerhetspraksis på hjemmesiden for overholdelse av forskrifter (Regulatory Compliance) på dell.com/regulatory\_compliance.

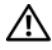

 $\bigwedge$  ADVARSEL: Hvis du tar harddisken ut av datamaskinen mens disken er varm, må du ikke berøre metallinnkapslingen til harddisken.

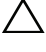

 $\bigwedge\;$  <code>FORHOLDSREGEL:</code> For å unngå tap av data må du ikke ta ut harddisken mens datamaskinen er på eller i hvilemodus.

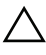

 $\wedge$  <code>FORHOLDSREGEL:</code> Harddisker er ekstremt skjøre. Vær varsom når du håndterer harddisken.

## Ta ut harddisken

- 1 Ta av datamaskindekselet. Se ["Ta av datamaskindekselet" på side 17.](#page-16-0)
- 2 Ta av viftedekselet. Se ["Ta av viftedekselet" på side 19](#page-18-0).
- 3 Ta av plastrammen foran. Se ["Ta av frontrammen" på side 35](#page-34-0).
- 4 Ta av stasjonskassen. Se ["Ta av stasjonskassen" på side 39.](#page-38-0)

- 1 Skru ut skruene som fester harddisken til stasjonskassen.
- 2 Skyv harddisken ut av stasjonskassen.

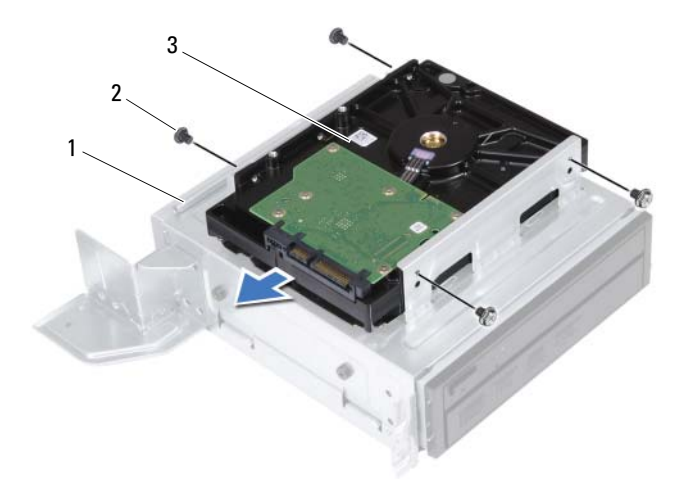

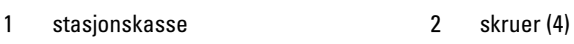

- 3 harddisk
- 3 Legg harddisken til side på et trygt sted.

## Sette inn harddisken

#### Fremgangsmåte

- 1 Skyv harddisken inn i stasjonskassen.
- 2 Innrett skruehullene på harddisken etter skruehullene på stasjonskassen.
- 3 Skru inn skruene som fester harddisken til stasjonskassen.

- 1 Sett på plass stasjonskassen. Se ["Sette på plass stasjonskassen" på side 41.](#page-40-0)
- 2 Sett på plass frontrammen. Se ["Sette på frontrammen" på side 37](#page-36-0).
- 3 Sett på plass viftedekselet. Se ["Sette på viftedekselet" på side 20.](#page-19-0)
- 4 Sett på plass datamaskindekselet. Se ["Sette på datamaskindekselet"](#page-17-0)  [på side 18](#page-17-0).
- 5 Følg instruksjonene i ["Etter at du har arbeidet inne i datamaskinen"](#page-10-0)  [på side 11](#page-10-0).

# 13

## I/U-frontpanel

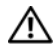

ADVARSEL: Før du gjør noe arbeid inne i datamaskinen må du lese sikkerhetsinformasjonen som fulgte med datamaskinen, og følge trinnene i ["Før du begynner" på](#page-8-0) side 9. Du finner mer informasjon om god sikkerhetspraksis på hjemmesiden for overholdelse av forskrifter (Regulatory Compliance) på dell.com/regulatory\_compliance.

## Ta av I/U-frontpanelet

#### Før jobben

- 1 Ta av datamaskindekselet. Se ["Ta av datamaskindekselet" på side 17.](#page-16-0)
- 2 Ta av viftedekselet. Se ["Ta av viftedekselet" på side 19](#page-18-0).
- 3 Ta av plastrammen foran. Se ["Ta av frontrammen" på side 35](#page-34-0).
- 4 Ta av stasjonskassen. Se ["Ta av stasjonskassen" på side 39.](#page-38-0)
- 5 Ta ut PCI-Express x16-kortet, hvis relevant. Se ["Ta ut PCI-Express-kort"](#page-26-0)  [på side 27](#page-26-0).

#### Fremgangsmåte

1 Koble I/U-frontpanelkablene fra kontaktene på hovedkortet (USBF1, USBF2 og AUDF1). Se ["Hovedkort-komponenter" på side 15](#page-14-0).

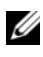

 $\mathscr{D}$  **MERK:** Merk deg føringen av alle kabler etter hvert som du fjerner dem, slik at du kan føre dem riktig når du setter på plass I/U-frontpanelet.

- Fjern I/U-frontpanelkablene fra kabelføringen på kabinettet.
- Skru ut skruen som fester I/U-frontpanelet til frontpanelet.
- Skyv I/U-frontpanelet til side for å løsne klemmene fra frontpanelet og trekke I/U-panelet bort fra datamaskinen.

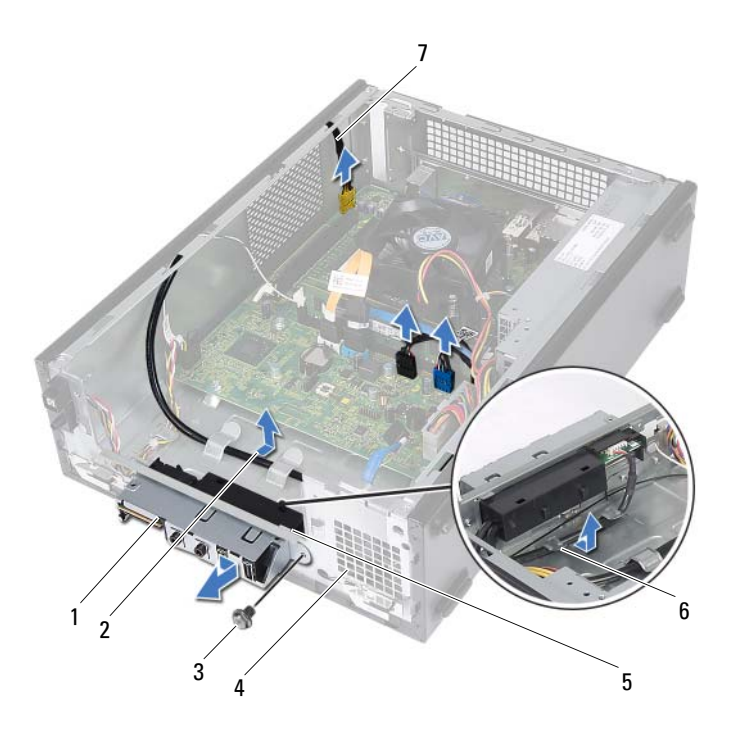

- 1 I/U-frontpanel 2 kabelføring
- 
- 5 klemmer til I/U-frontpanel (4) 6 kabelføringer
- 7 kabler til I/U-frontpanel (3)
- 
- 3 skrue 4 frontpanel
	-

## Sette på plass I/U-frontpanelet

#### Fremgangsmåte

- 1 Skyv klemmene på I/U-frontpanelet inn i sporene på frontpanelet.
- 2 Skyv I/U-frontpanelet til side. Kontroller at skruehullet på I/U-frontpanelet er innrettet etter skruehullet på frontpanelet.
- 3 Skru inn skruen som fester I/U-frontpanelet til frontpanelet.
- 4 Før I/U-frontpanelkablene gjennom kabelføringene på kabinettet.
- 5 Koble I/U-frontpanelkablene til kontaktene på hovedkortet (USBF1, USBF2 og AUDF1). Se ["Hovedkort-komponenter" på side 15.](#page-14-0)

- 1 Sett på plass PCI-Express x16-kortet, hvis relevant. Se ["Sette inn PCI-](#page-28-0)[Express-kort" på side 29.](#page-28-0)
- 2 Sett på plass stasjonskassen. Se ["Sette på plass stasjonskassen" på side 41.](#page-40-0)
- 3 Sett på plass frontrammen. Se ["Sette på frontrammen" på side 37](#page-36-0).
- 4 Sett på plass viftedekselet. Se ["Sette på viftedekselet" på side 20.](#page-19-0)
- 5 Sett på plass datamaskindekselet. Se ["Sette på datamaskindekselet"](#page-17-0)  [på side 18](#page-17-0).
- 6 Følg instruksjonene i ["Etter at du har arbeidet inne i datamaskinen"](#page-10-0)  [på side 11](#page-10-0).

## 14

## Strømknappmodul

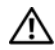

ADVARSEL: Før du gjør noe arbeid inne i datamaskinen må du lese sikkerhetsinformasjonen som fulgte med datamaskinen, og følge trinnene i ["Før du begynner" på](#page-8-0) side 9. Du finner mer informasjon om god sikkerhetspraksis på hjemmesiden for overholdelse av forskrifter (Regulatory Compliance) på dell.com/regulatory\_compliance.

## Ta ut strømknappmodulen

- 1 Ta av datamaskindekselet. Se ["Ta av datamaskindekselet" på side 17.](#page-16-0)
- 2 Ta av viftedekselet. Se ["Ta av viftedekselet" på side 19](#page-18-0).
- 3 Ta av plastrammen foran. Se ["Ta av frontrammen" på side 35](#page-34-0).
- 4 Ta av stasjonskassen. Se ["Ta av stasjonskassen" på side 39.](#page-38-0)

- 1 Koble kabelen til strømknappmodulen fra hovedkortkontakten (LEDH1). Se ["Hovedkort-komponenter" på side 15.](#page-14-0)
- 2 Ta strømknappmodulkabelen ut av kabelføringen på kabinettet.
- 3 Trykk på tappene på strømknappmodulen for å løsne strømknappmodulen fra frontpanelet.
- 4 Før strømknappmodulen og kabelen gjennom sporet på frontpanelet.
- 5 Legg strømknappmodulen til side på et trygt sted.

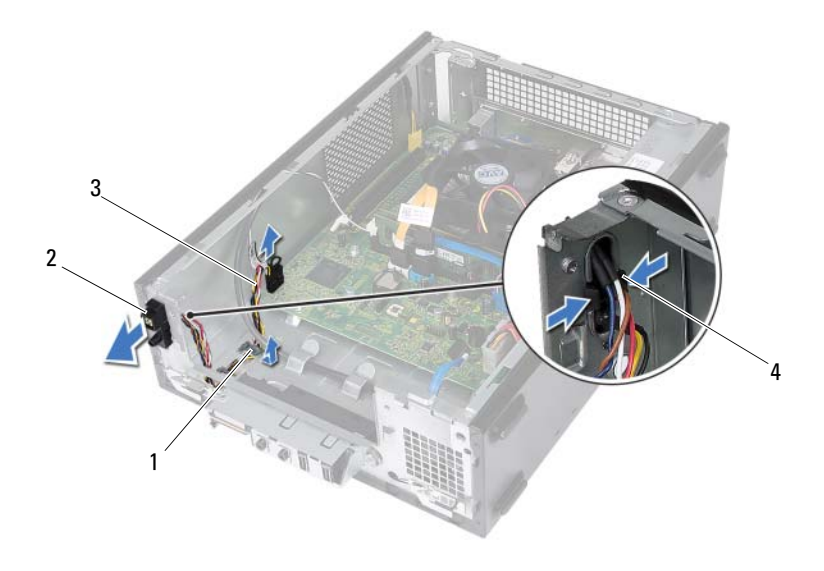

- 
- 1 kabelføring 2 strømknappmodul
- 3 strømknappmodulkabel 4 tapper (2)
- 

## Sette inn strømknappmodulen

#### Fremgangsmåte

- 1 Før strømknappmodulkabelen gjennom sporet på frontpanelet.
- 2 Innrett tappene på strømknappmodulen etter sporene i frontpanelet, og skyv dem på plass.
- 3 Før strømknappmodulkabelen gjennom kabelføringen på kabinettet.
- 4 Koble strømknappmodulkabelen til hovedkortkontakten (LEDH1). Se ["Hovedkort-komponenter" på side 15.](#page-14-0)

- 1 Sett på plass stasjonskassen. Se ["Sette på plass stasjonskassen" på side 41.](#page-40-0)
- 2 Sett på plass frontrammen. Se ["Sette på frontrammen" på side 37](#page-36-0).
- 3 Sett på plass viftedekselet. Se ["Sette på viftedekselet" på side 20.](#page-19-0)
- 4 Sett på plass datamaskindekselet. Se ["Sette på datamaskindekselet"](#page-17-0)  [på side 18](#page-17-0).
- 5 Følg instruksjonene i ["Etter at du har arbeidet inne i datamaskinen"](#page-10-0)  [på side 11](#page-10-0).

## Strømforsyningsenhet

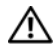

ADVARSEL: Før du gjør noe arbeid inne i datamaskinen må du lese sikkerhetsinformasjonen som fulgte med datamaskinen, og følge trinnene i ["Før du begynner" på](#page-8-0) side 9. Du finner mer informasjon om god sikkerhetspraksis på hjemmesiden for overholdelse av forskrifter (Regulatory Compliance) på dell.com/regulatory\_compliance.

## Ta ut strømforsyningsenheten

- 1 Ta av datamaskindekselet. Se ["Ta av datamaskindekselet" på side 17.](#page-16-0)
- 2 Ta av viftedekselet. Se ["Ta av viftedekselet" på side 19](#page-18-0).
- 3 Ta av stasjonskassen. Se ["Ta av stasjonskassen" på side 39.](#page-38-0)
- 4 Ta ut minnemodulen(e). Se ["Ta ut minnemodul\(er\)" på side 21](#page-20-0). Skriv ned hvilken minnemodul som fjernes fra hvert av DIMM-sporene, slik at minnemodulene kan settes inn i de samme sporene etter at strømforsyningsenheten er satt inn.
- 5 Ta ut minikortet, hvis aktuelt. Se ["Ta ut minikortet" på side 31.](#page-30-0)
- 6 Ta ut eventuelle PCI-Express-kort, hvis aktuelt. Se ["Ta ut PCI-Express-kort"](#page-26-0)  [på side 27](#page-26-0).
- 7 Ta ut prosessorvifte- og varmeavlederenheten. Se ["Ta ut prosessorvifte- og](#page-62-0)  [varmeavlederenheten" på side 63.](#page-62-0)
- 8 Ta ut prosessoren. Se ["Ta ut prosessoren" på side 67](#page-66-0).
- 9 Ta ut hovedkortet. Se ["Ta ut hovedkortet" på side 73](#page-72-0).

- Skru ut skruene som fester strømforsyningsenheten til kabinettet.
- Skyv på strømforsyningsenheten og løft den vekk fra kabinettet.

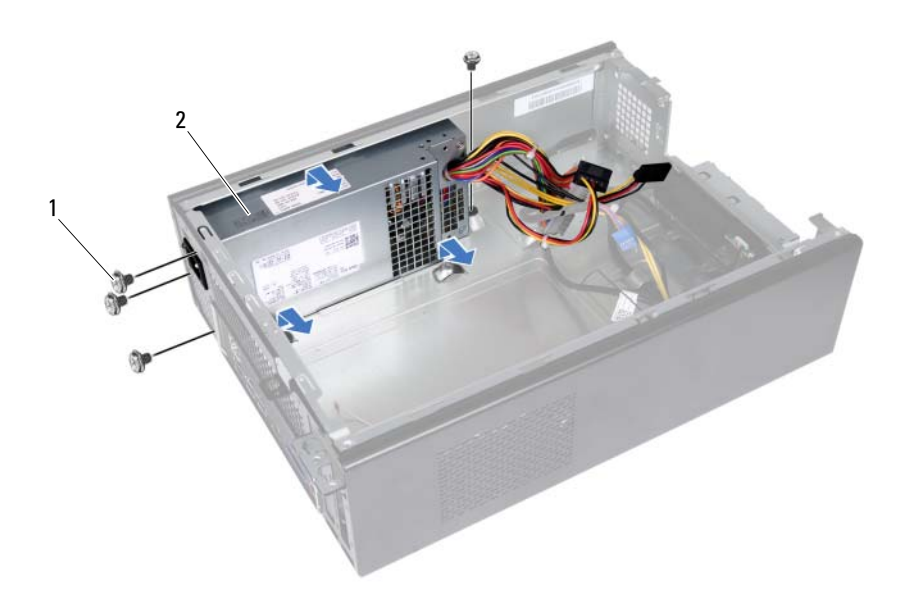

- 
- 1 skruer (4) 2 strømforsyningsenhet

## Sette inn strømforsyningsenheten

#### **Fremgangsmåte**

- 1 Skyv strømforsyningsenheten mot baksiden av kabinettet.
- 2 Innrett skruehullene på strømforsyningsenheten etter skruehullene i kabinettet.
- 3 Skru inn skruene som fester strømforsyningsenheten til kabinettet.

- 1 Sett på plass hovedkortet. Se ["Sette inn hovedkortet" på side 75.](#page-74-0)
- 2 Sett på plass prosessoren. Se ["Sette inn prosessoren" på side 68.](#page-67-0)
- 3 Sett på plass prosessorvifte- og varmeavlederenheten. Se ["Sette inn](#page-64-0)  [prosessorviften og varmeavlederenheten" på side 65](#page-64-0).
- 4 Sett på plass eventuelle PCI-Express-kort, hvis aktuelt. Se ["Sette inn PCI-](#page-28-0)[Express-kort" på side 29.](#page-28-0)
- 5 Sett på plass minikortet, hvis aktuelt. Se ["Sette inn minikortet" på side 33.](#page-32-0)
- 6 Sett på plass minnemodulen(e). Se ["Sette inn minnemodul\(er\)"](#page-22-0)  [på side 23](#page-22-0).
- 7 Sett på plass stasjonskassen. Se ["Sette på plass stasjonskassen" på side 41.](#page-40-0)
- 8 Sett på plass viftedekselet. Se ["Sette på viftedekselet" på side 20.](#page-19-0)
- 9 Sett på plass datamaskindekselet. Se ["Sette på datamaskindekselet"](#page-17-0)  [på side 18](#page-17-0).
- 10 Følg instruksjonene i ["Etter at du har arbeidet inne i datamaskinen"](#page-10-0)  [på side 11](#page-10-0).

# 16

## Prosessorvifte- og varmeavlederenhet

ADVARSEL: Før du gjør noe arbeid inne i datamaskinen må du lese sikkerhetsinformasjonen som fulgte med datamaskinen, og følge trinnene i ["Før du begynner" på](#page-8-0) side 9. Du finner mer informasjon om god sikkerhetspraksis på hjemmesiden for overholdelse av forskrifter (Regulatory Compliance) på dell.com/regulatory\_compliance.

## <span id="page-62-0"></span>Ta ut prosessorvifte- og varmeavlederenheten

- 1 Ta av datamaskindekselet. Se ["Ta av datamaskindekselet" på side 17.](#page-16-0)
- 2 Ta av viftedekselet. Se ["Ta av viftedekselet" på side 19](#page-18-0).

ADVARSEL: Til tross for plastbeskyttelsen kan prosessorvifte- og varmeavlederenheten bli svært varm under normal bruk. Kontroller at den er avkjølt før du berører den.

- $\bigwedge$  FORHOLDSREGEL: For at prosessoren skal avkjøles maksimalt må du ikke berøre varmeoverføringsområdene på prosessorens vifte- og varmeavlederenhet. Olje fra huden din kan redusere varmeoverføringsegenskapene til det termiske fettet.
	- 1 Koble prosessorviftekabelen fra kontakten på hovedkortet (FANCPU1). Se ["Hovedkort-komponenter" på side 15.](#page-14-0)
	- 2 Bruk en flat skrutrekker og løsne de fire festeskruene som fester prosessorvifte- og varmelederenheten til hovedkortet.

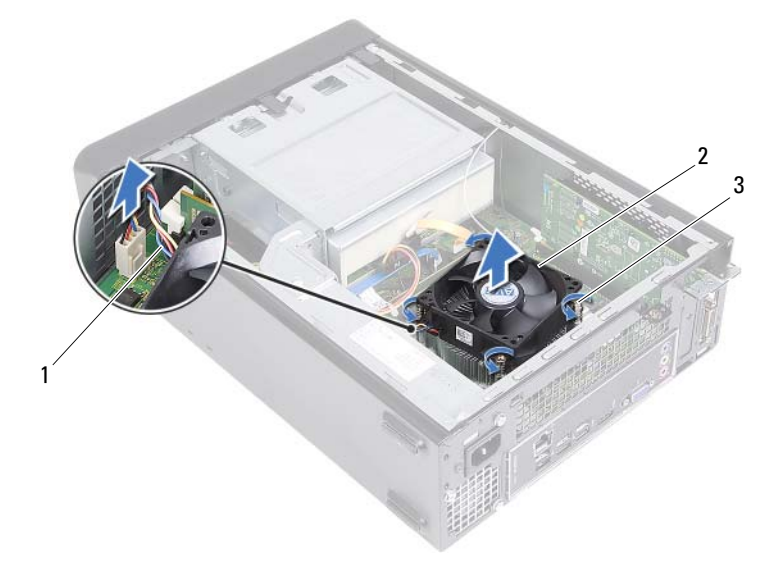

- 
- 1 kabel til prosessorviften 2 prosessorvifte- og varmeavlederenhet
- 3 festeskruer (4)
- 3 Løft prosessorvifte- og varmeavlederenheten ut av datamaskinen.

### <span id="page-64-0"></span>Sette inn prosessorviften og varmeavlederenheten

#### Fremgangsmåte

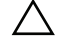

 $\triangle$  FORHOLDSREGEL: Feil innretting av prosessorviften og varmeavlederenheten kan skade hovedkortet og prosessoren.

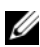

 $\mathscr{A}$  MERK: Det opprinnelige termiske fettet kan brukes om igjen hvis originalprosessoren og den originale prosessorviften og varmeavlederen installeres på nytt sammen. Hvis enten prosessoren eller prosessorviften og varmeavlederen skiftes ut, må du bruke det termiske fettet som følger med, for å sikre termisk konduktivitet.

- 1 Påfør nytt termisk fett på toppen av prosessoren dersom dette er aktuelt.
- 2 Sett prosessorvifte- og varmeavlederenheten over prosessoren.
- 3 Innrett festeskruene på prosessorvifte- og varmeavlederenheten etter skruehullene på hovedkortet.
- 4 Trekk til festeskruene som fester prosessorvifte- og varmelederenheten til hovedkortet.
- 5 Koble prosessorviftekabelen til kontakten på hovedkortet (FANCPU1). Se ["Hovedkort-komponenter" på side 15.](#page-14-0)

- 1 Sett på plass viftedekselet. Se ["Sette på viftedekselet" på side 20.](#page-19-0)
- 2 Sett på plass datamaskindekselet. Se ["Sette på datamaskindekselet"](#page-17-0)  [på side 18](#page-17-0).
- 3 Følg instruksjonene i ["Etter at du har arbeidet inne i datamaskinen"](#page-10-0)  [på side 11](#page-10-0).

# 17

## Prosessor

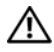

ADVARSEL: Før du gjør noe arbeid inne i datamaskinen må du lese sikkerhetsinformasjonen som fulgte med datamaskinen, og følge trinnene i ["Før du begynner" på side 9.](#page-8-0) Du finner mer informasjon om god sikkerhetspraksis på hjemmesiden for overholdelse av forskrifter (Regulatory Compliance) på dell.com/regulatory\_compliance.

## <span id="page-66-0"></span>Ta ut prosessoren

- 1 Ta av datamaskindekselet. Se ["Ta av datamaskindekselet" på side 17.](#page-16-0)
- 2 Ta av viftedekselet. Se ["Ta av viftedekselet" på side 19](#page-18-0).
- 3 Ta ut prosessorvifte- og varmeavlederenheten. Se ["Ta ut prosessorvifte- og](#page-62-0)  [varmeavlederenheten" på side 63.](#page-62-0)

- 1 Trykk ned og skyv utløserspaken vekk fra prosessoren for å løse den fra festetappen.
- 2 Trekk utløserspaken helt opp for å åpne prosessordekslet.

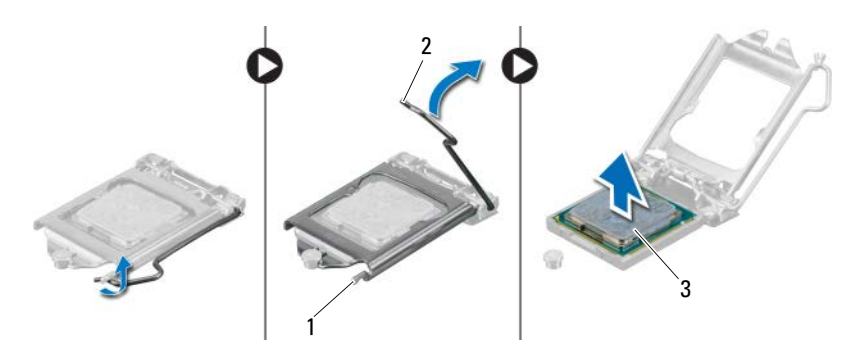

- 1 festetapp 2 utløserspak
- 3 prosessor

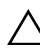

FORHOLDSREGEL: Når du tar ut prosessoren, må du ikke berøre noen av pinnene inne i sokkelen eller la gjenstander falle på pinnene inne i sokkelen.

3 Åpne prosessordekselet, og løft prosessoren forsiktig opp fra prosessorsokkelen.

## <span id="page-67-0"></span>Sette inn prosessoren

#### Fremgangsmåte

1 Pakk ut den nye prosessoren og vær forsiktig så du ikke berører undersiden av den.

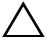

#### FORHOLDSREGEL: Du må plassere prosessoren riktig i sokkelen for å unngå å skade prosessoren.

- 2 Hvis utløserspaken på sokkelen ikke er helt trukket ut, trekker du den helt ut.
- 3 Innrett justeringshakkene på prosessoren etter justeringstappene på sokkelen.
- 4 Innrett pinne 1-hjørnet på prosessoren etter pinne 1-hjørnet på prosessorsokkelen, og plasser prosessoren i sokkelen. Sett prosessormodulen forsiktig inn i sokkelen og kontroller at den er riktig plassert.
- 5 Lukk prosessordekselet når prosessoren er ordentlig på plass i sokkelen.
- 6 Sving utløserspaken ned og skyv den under festetappen på prosessordekslet.

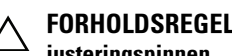

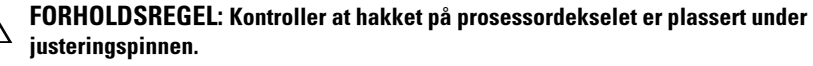

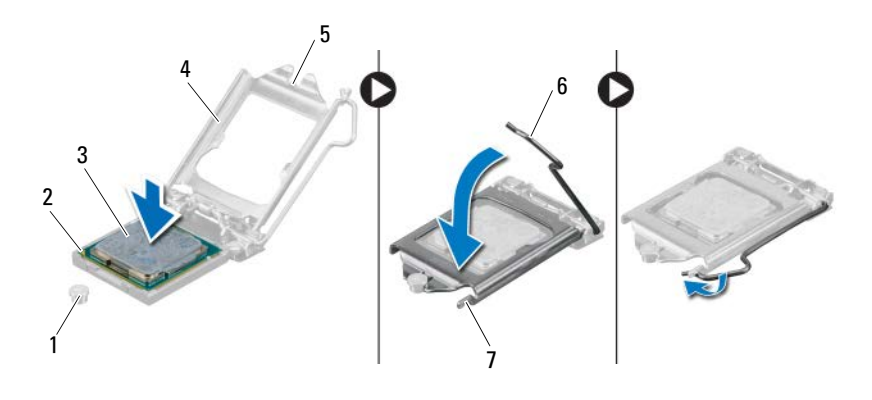

- 
- 1 justeringspinne 2 prosessorhjørne med pinne 1 3 prosessor
- 
- 4 prosessordeksel 5 hakk på prosessordeksel 6 utløserspak
- 7 festetapp

- 1 Sett på plass prosessorvifte- og varmeavlederenheten. Se ["Sette inn](#page-64-0)  [prosessorviften og varmeavlederenheten" på side 65](#page-64-0).
- 2 Sett på plass viftedekselet. Se ["Sette på viftedekselet" på side 20.](#page-19-0)
- 3 Sett på plass datamaskindekselet. Se ["Sette på datamaskindekselet"](#page-17-0)  [på side 18](#page-17-0).
- 4 Følg instruksjonene i ["Etter at du har arbeidet inne i datamaskinen"](#page-10-0)  [på side 11](#page-10-0).

## Knappcellebatteri

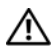

 $\bigwedge$  ADVARSEL: Før du giør noe arbeid inne i datamaskinen må du lese sikkerhetsinformasjonen som fulgte med datamaskinen, og følge trinnene i ["Før du begynner" på](#page-8-0) side 9. Du finner mer informasjon om god sikkerhetspraksis på hjemmesiden for overholdelse av forskrifter (Regulatory Compliance) på dell.com/regulatory\_compliance.

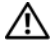

ADVARSEL: Et batteri kan eksplodere hvis det settes inn feil. Batteriet må bare byttes ut med samme eller tilsvarende type. Kvitt deg med brukte batterier i samsvar med produsentens veiledning.

## Ta ut knappcellebatteriet

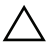

 $\triangle$  FORHOLDSREGEL: Når du tar ut knappcellebatteriet, tilbakestilles BIOS-innstillingene til standardverdiene. Det anbefales at du noterer ned BIOS-innstillingene før du tar ut knappcellebatteriet. Se ["System Setup](#page-76-0)  [\(Systemoppsett\)" på side 77](#page-76-0) for å finne instruksjoner for hvordan du starter systemoppsettprogrammet.

- 1 Ta av datamaskindekselet. Se ["Ta av datamaskindekselet" på side 17.](#page-16-0)
- 2 Ta av viftedekselet. Se ["Ta av viftedekselet" på side 19](#page-18-0).
- 3 Ta av plastrammen foran. Se ["Ta av frontrammen" på side 35](#page-34-0).
- 4 Ta av stasjonskassen. Se ["Ta av stasjonskassen" på side 39.](#page-38-0)

- 1 Finn batterisokkelen. Se ["Hovedkort-komponenter" på side 15.](#page-14-0)
- 2 Skyv batteriutløserspaken bort fra knappcellebatteriet slik at det løsner.

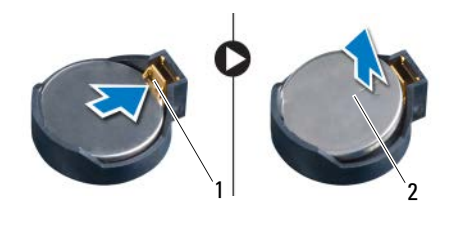

1 batteriutløserspak 2 knappcellebatteri

## Sette inn knappcellebatteriet

#### Fremgangsmåte

1 Sett inn batteriet i sokkelen med siden som er merket *+* vendt oppover, og klikk batteriet på plass.

- 1 Sett på plass stasjonskassen. Se ["Sette på plass stasjonskassen" på side 41.](#page-40-0)
- 2 Sett på plass frontrammen. Se ["Sette på frontrammen" på side 37.](#page-36-0)
- 3 Sett på plass viftedekselet. Se ["Sette på viftedekselet" på side 20.](#page-19-0)
- 4 Sett på plass datamaskindekselet. Se ["Sette på datamaskindekselet"](#page-17-0)  [på side 18](#page-17-0).
- 5 Følg instruksjonene i ["Etter at du har arbeidet inne i datamaskinen"](#page-10-0)  [på side 11](#page-10-0).
- 6 Start System Setup-programmet og angi klokkeslett og dato. Se ["Starte](#page-76-1)  [System Setup \(Systemoppsett\)" på side 77](#page-76-1).
- 7 Oppdater BIOS-innstillingene med verdiene du kanskje noterte ned før du tok ut klokkebatteriet. Se ["System Setup \(Systemoppsett\)" på side 77](#page-76-0).
# Hovedkort

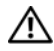

ADVARSEL: Før du gjør noe arbeid inne i datamaskinen må du lese sikkerhetsinformasjonen som fulgte med datamaskinen, og følge trinnene i ["Før du begynner" på](#page-8-0) side 9. Du finner mer informasjon om god sikkerhetspraksis på hjemmesiden for overholdelse av forskrifter (Regulatory Compliance) på dell.com/regulatory\_compliance.

### Ta ut hovedkortet

#### Før jobben

- 1 Ta av datamaskindekselet. Se ["Ta av datamaskindekselet" på side 17.](#page-16-0)
- 2 Ta av viftedekselet. Se ["Ta av viftedekselet" på side 19](#page-18-0).
- 3 Ta av plastrammen foran. Se ["Ta av frontrammen" på side 35](#page-34-0).
- 4 Ta av stasjonskassen. Se ["Ta av stasjonskassen" på side 39.](#page-38-0)
- **5** Ta ut minnemodulen(e). Se ["Ta ut minnemodul\(er\)" på side 21](#page-20-0). Skriv ned hvilken minnemodul som fjernes fra hvert av DIMM-sporene, slik at minnemodulene kan settes inn i de samme sporene etter at hovedkortet er satt inn.
- 6 Ta ut minikortet, hvis aktuelt. Se ["Ta ut minikortet" på side 31.](#page-30-0)
- 7 Ta ut eventuelle PCI-Express-kort, hvis aktuelt. Se ["Ta ut PCI-Express-kort"](#page-26-0)  [på side 27](#page-26-0).
- 8 Ta ut prosessorvifte- og varmeavlederenheten. Se ["Ta ut prosessorvifte- og](#page-62-0)  [varmeavlederenheten" på side 63.](#page-62-0)
- 9 Ta ut prosessoren. Se ["Ta ut prosessoren" på side 67](#page-66-0).

#### Fremgangsmåte

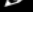

**MERK:** Datamaskinens servicekode er lagret i hovedkortet. Du må legge inn servicekoden i BIOS etter at du har skiftet ut hovedkortet.

- $\mathscr{U}$  MERK: Før du kobler kablene fra hovedkortet må du merke deg plasseringen av kontaktene slik at du kan koble dem til riktig etter at du har skiftet ut hovedkortet.
	- 1 Koble alle kablene fra de respektive kontaktene på hovedkortet:
	- 2 Skru ut skruene som fester hovedkortet til kabinettet.
	- 3 Løft hovedkortet opp og ut av datamaskinen.

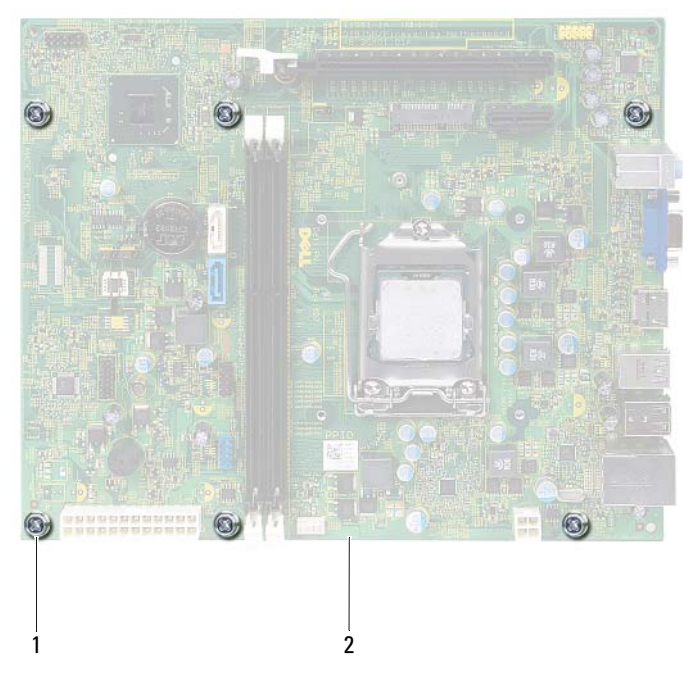

- 1 skruer (6) 2 hovedkort
- 4 Sammenlign hovedkortet du akkurat fjernet, med det nye hovedkortet for å sikre at de er identiske.

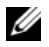

 $\mathscr U$  MERK: Enkelte komponenter og kontakter på det nye hovedkortet kan befinne seg på andre steder enn komponentene og kontaktene på det opprinnelige hovedkortet.

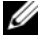

**MERK:** Krysskoblingsinnstillingene på det nye hovedkortet er forhåndsinnstilt på fabrikken.

### Sette inn hovedkortet

#### Fremgangsmåte

- 1 Sett hovedkortet forsiktig inn i kabinettet og skyv det mot baksiden av datamaskinen.
- 2 Skru inn igjen skruene som fester hovedkortet til kabinettet.
- 3 Rut og koble til kablene du koblet fra kontaktene på hovedkortet.

**MERK:** Se ["Hovedkort-komponenter" på side 15](#page-14-0) hvis du vil ha informasjon om kontaktene på hovedkortet.

#### Etter jobben

- 1 Sett på plass prosessoren. Se ["Sette inn prosessoren" på side 68.](#page-67-0)
- 2 Sett på plass frontrammen. Se ["Sette på frontrammen" på side 37](#page-36-0).
- 3 Sett på plass viftedekselet. Se ["Sette på viftedekselet" på side 20.](#page-19-0)
- 4 Sett på plass prosessorvifte- og varmeavlederenheten. Se ["Sette inn](#page-64-0)  [prosessorviften og varmeavlederenheten" på side 65](#page-64-0).
- 5 Sett på plass eventuelle PCI-Express-kort, hvis aktuelt. Se ["Sette inn PCI-](#page-28-0)[Express-kort" på side 29.](#page-28-0)
- 6 Sett på plass minikortet, hvis aktuelt. Se ["Sette inn minikortet" på side 33.](#page-32-0)
- 7 Sett på plass minnemodulen(e). Se ["Sette inn minnemodul\(er\)"](#page-22-0)  [på side 23](#page-22-0).
- 8 Sett på plass stasjonskassen. Se ["Sette på plass stasjonskassen" på side 41.](#page-40-0)
- 9 Sett på plass datamaskindekselet. Se ["Sette på datamaskindekselet"](#page-17-0)  [på side 18](#page-17-0).
- 10 Følg instruksjonene i ["Etter at du har arbeidet inne i datamaskinen"](#page-10-0)  [på side 11](#page-10-0).

# Skrive inn servicekoden i BIOS

- 1 Slå på datamaskinen.
- 2 Trykk på <F2> under POST for å starte systemoppsettprogrammet.
- 3 Naviger til hovedkategorien, og skriv inn servicekoden i feltet **Service Tag Setting** (Angi servicekode).

 $\mathscr U$  MERK: Du kan skrive inn servicekoden manuelt i feltet Set Service Tag (Angi servicekode) bare hvis servicekoden mangler.

# 20

# <span id="page-76-0"></span>System Setup (Systemoppsett)

# **Oversikt**

Bruk System Setup (Systemoppsett) til å:

- Innhente informasjon om maskinvaren som er installert på datamaskinen, for eksempel RAM-kapasiteten, størrelsen på harddisken og så videre
- Endre systemkonfigurasjonsinformasjonen
- Fastsette eller endre et alternativ som kan velges av brukeren, som brukerpassord, type harddisk som er installert, aktivere eller deaktivere basisenheter og så videre

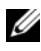

 $\mathscr{U}$  MERK: Før du endrer systemkonfigurasjonen, anbefales det at du skriver ned informasjonen på systemkonfigurasjonsskjermbildet for fremtidig referanse.

# <span id="page-76-1"></span>Starte System Setup (Systemoppsett)

- 1 Slå på datamaskinen (eller start den på nytt).
- 2 Under POST, mens DELL-logoen vises, venter du til F2-ledeteksten vises. Trykk deretter umiddelbart på <F2>.

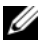

**MERK:** F2-ledeteksten viser at tastaturet er klart til bruk. Denne ledeteksten kan vises veldig raskt, så du må se etter den, og deretter trykke på <F2>. Hvis du trykker på <F2> før F2-ledeteksten vises, vil tastetrykket gå tapt. Hvis du venter for lenge og du ser Windows-logoen, må du vente til operativsystemet er startet helt opp og du ser skrivebordet i Microsoft Windows. Da kan du slå av datamaskinen og prøve på nytt. Se ["Slå av datamaskinen og tilkoblede](#page-8-1)  [enheter" på side 9.](#page-8-1)

#### Skjermbildene i System Setup (Systemoppsett)

Systemoppsettvinduet viser de gjeldende innstillingene eller innstillingene du kan endre for maskinen. Informasjonen på skjermbildene er delt inn i tre områder: **konfigurasjonselementet**, aktivt **hjelp-skjermbildet** og **tastefunksjoner**.

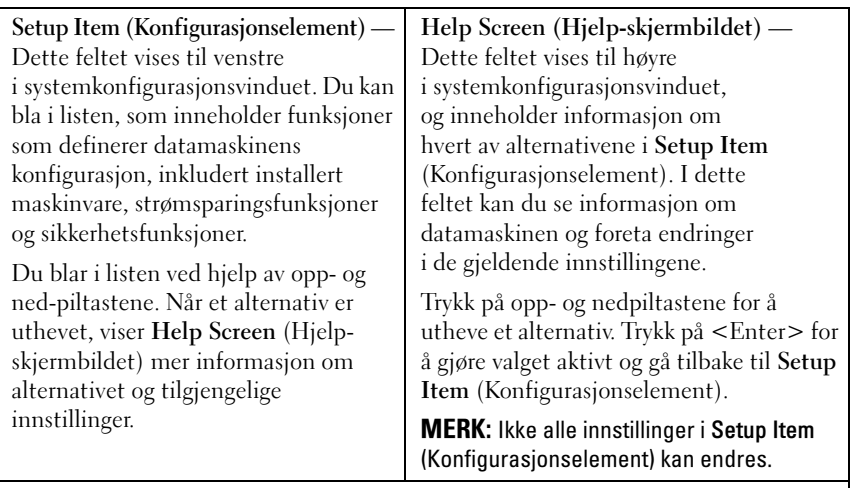

**Key Functions (Tastefunksjoner)** — Dette feltet vises nedenfor **Help Screen** (Hjelp-skjermbildet) og inneholder en oversikt over taster og hvilke funksjoner de har innenfor den aktive systemkonfigurasjonen.

#### Alternativer i System Setup (Systemoppsett)

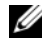

 $\mathscr{U}$  MERK: Avhengig av datamaskinmodellen og hvilke enheter som er installert, kan det hende at noen av elementene i denne delen ikke vises i det hele tatt, eller at de vises litt annerledes.

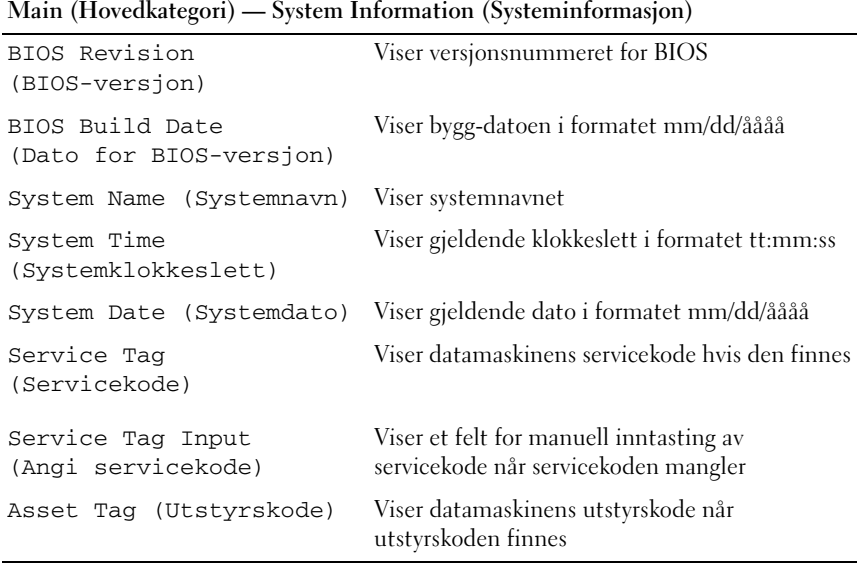

#### **Main (Hovedkategori) — Processor Information (prosessorinformasjon)**

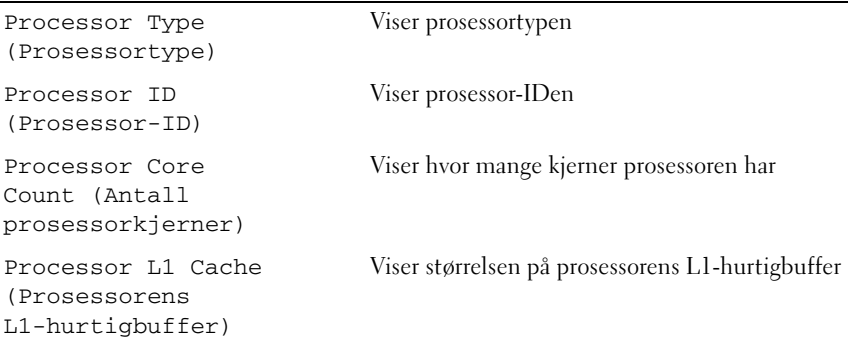

**Main (Hovedkategori) — Processor Information (prosessorinformasjon)** *(forts.)*

| Processor L2 Cache<br>(Prosessorens<br>L2-hurtigbuffer) | Viser størrelsen på prosessorens L2-hurtigbuffer |
|---------------------------------------------------------|--------------------------------------------------|
| Processor L3 Cache<br>(Prosessorens<br>L3-hurtigbuffer) | Viser størrelsen på prosessorens L3-hurtigbuffer |

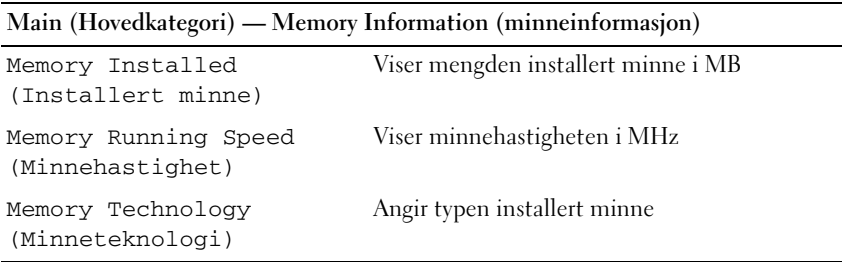

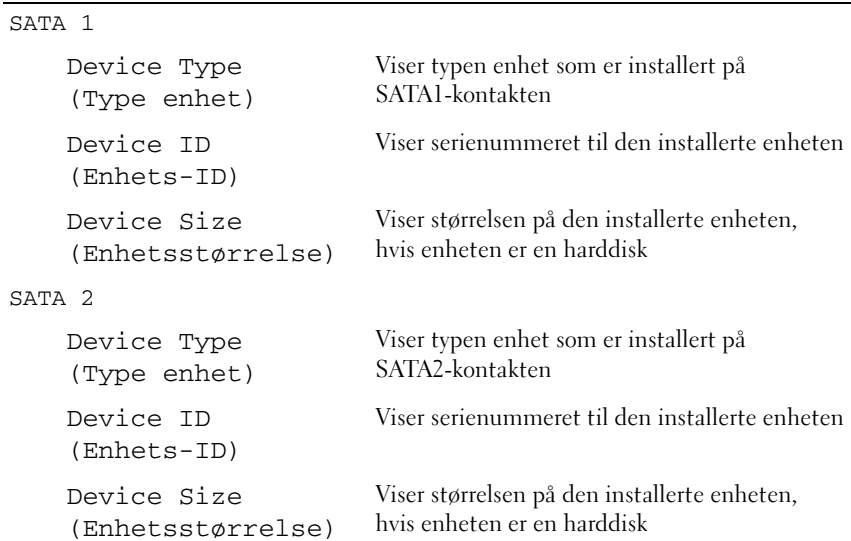

**Main (Hovedkategori) — SATA Information (SATA-informasjon)**

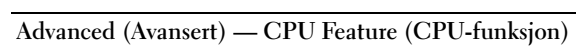

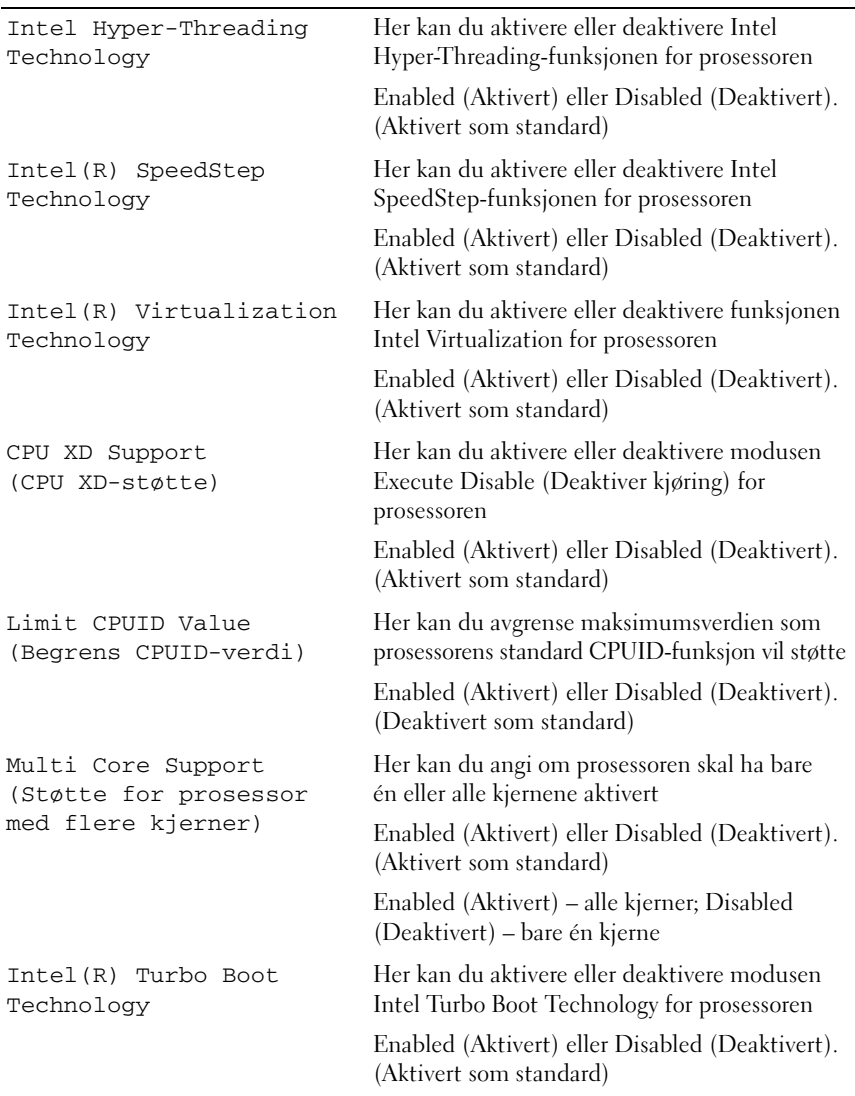

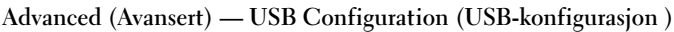

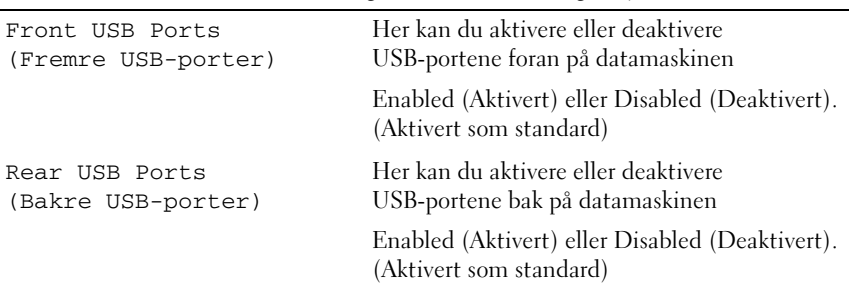

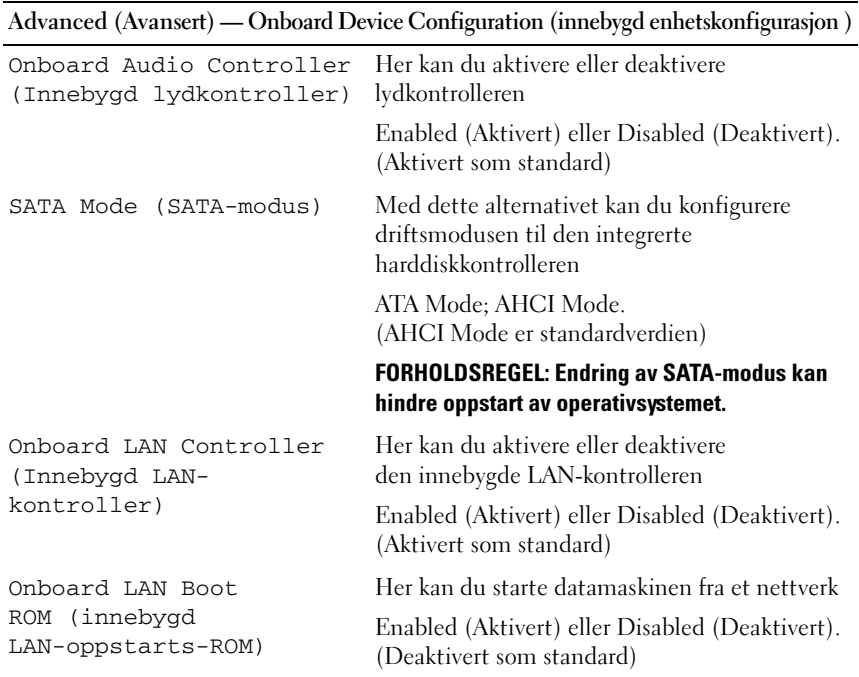

#### **Boot (Oppstart)**

![](_page_82_Picture_109.jpeg)

![](_page_83_Picture_148.jpeg)

#### **Security (Sikkerhet)**

![](_page_84_Picture_122.jpeg)

#### **Exit (Avslutt)**

![](_page_85_Picture_146.jpeg)

#### Boot Sequence (Oppstartsrekkefølge)

Med denne funksjonen kan du endre oppstartsrekkefølgen for enheter.

#### Boot Options (Oppstartsalternativer)

- **Diskette Drive (Diskettstasjon)**  Datamaskinen forsøker å starte opp fra diskettstasjonen. Hvis det ikke finnes noe operativsystem på stasjonen, genererer datamaskinen en feilmelding.
- **Hard Drive (Harddisk)**  Datamaskinen forsøker å starte fra primærharddisken. Hvis det ikke finnes noe operativsystem på stasjonen, genererer datamaskinen en feilmelding.
- **CD/DVD**/CD-RW Drive **(CD/DVD/CD-RW-stasjon)**  Datamaskinen forsøker å starte fra den optiske stasjonen. Datamaskinen genererer en feilmelding hvis det ikke finnes noen plate i stasjonen, eller hvis platen ikke kan startes.
- **USB Storage Device (USB-lagringsenhet)**  Sett inn minneenheten i en USB-port, og start datamaskinen på nytt. Når meldingen F12 Boot Options (Alternativer for oppstart) vises øverst til høyre på skjermen, trykker du på <F12>. BIOS finner enheten og legger den til på oppstartsmenyen.

![](_page_85_Picture_9.jpeg)

**MERK:** For at du skal kunne starte maskinen fra en USB-enhet, må enheten være oppstartbar. Les dokumentasjonen for enheten for å finne ut om enheten din er oppstartbar.

• **Network (Nettverk)** — Datamaskinen forsøker å starte fra nettverket. Hvis det ikke finnes noe operativsystem i nettverket, genererer datamaskinen en feilmelding.

![](_page_86_Picture_1.jpeg)

**MERK:** Hyis du skal starte opp fra nettverket, må du passe på at alternativet Onboard LAN Boot ROM er aktivert i System Setup. Se ["System Setup](#page-76-0)  [\(Systemoppsett\)" på side 77](#page-76-0).

#### Endre oppstartsrekkefølge for gjeldende oppstart

Du kan bruke denne funksjonen til å endre gjeldende oppstartsrekkefølge, for eksempel til å starte fra den optiske stasjonen for å kjøre Dell Diagnostics fra platen *Drivers and Utilities* (Drivere og verktøy). Forrige oppstartsrekkefølge gjenopprettes ved neste oppstart.

- 1 Hvis du starter fra en USB-enhet, må du koble USB-enheten til en USB-port.
- 2 Slå på datamaskinen (eller start den på nytt).
- 3 Når meldingen F2 Setup (konfigurasjon), F12 Boot Options (Alternativer for oppstart) vises nederst til høyre på skjermen, trykker du  $p\mathring{a}$  <F12>.

**MERK:** Hyis du venter for lenge og du ser Windows-logoen, må du vente til operativsystemet er startet helt opp og du ser skrivebordet i Microsoft Windows. Deretter slår du av datamaskinen og prøver på nytt.

**Boot Device Menu** (Oppstartsenhetsmeny) vises, og viser en liste over alle tilgjengelige oppstartsenheter.

4 Velg enheten du vil starte opp fra, fra **Boot Device Menu** (Oppstartsenhetsmeny).

Hvis du for eksempel skal starte fra en USB-minnenøkkel, uthever du **USB Storage Device** (USB-lagringsenhet) og trykker på <Enter>.

#### Endre oppstartsrekkefølgen for fremtidige oppstarter

- 1 Gå til systemoppsettet. Se ["Starte System Setup \(Systemoppsett\)"](#page-76-1)  [på side 77](#page-76-1).
- 2 Bruk piltastene til å merke menyvalget **Boot** (Oppstart), og trykk deretter på <Enter> for å få tilgang til menyen.

![](_page_86_Picture_15.jpeg)

**MERK:** Skriv ned den gjeldende oppstartsrekkefølgen i tilfelle du ønsker å gå tilbake til den senere.

- 3 Trykk på opp- og ned-piltastene for å bla gjennom listen av enheter.
- 4 Trykk på pluss (+) eller minus (–) for å endre enhetens oppstartsprioritet.

### Slette glemte passord

ADVARSEL: Før du gjør noe arbeid inne i datamaskinen må du lese sikkerhetsinformasjonen som fulgte med datamaskinen, og følge trinnene i ["Før du begynner" på](#page-8-0) side 9. Du finner mer informasjon om god sikkerhetspraksis på hjemmesiden for overholdelse av forskrifter (Regulatory Compliance) på dell.com/regulatory\_compliance.

#### ADVARSEL: Datamaskinen må kobles fra strømnettet for å kunne slette CMOS-innstillingen.

- 1 Følg instruksjonene i ["Før du begynner" på side 9.](#page-8-0)
- 2 Ta av datamaskindekselet. Se ["Ta av datamaskindekselet" på side 17](#page-16-0).
- 3 Ta av viftedekselet. Se ["Ta av viftedekselet" på side 19](#page-18-0).
- 4 Finn den 3-pinnede krysskoblingen for tilbakestilling av passord (PSWDCLR1) på hovedkortet. Se ["Hovedkort-komponenter" på side 15.](#page-14-0)
- 5 Flytt den 2-pinnede krysskoblingen fra pinne 2 og 3 til pinne 1 og 2.

![](_page_87_Picture_10.jpeg)

- 6 Slå på datamaskinen for å slette passordet.
- 7 Slå av datamaskinen og koble datamaskinen og alt tilkoblet utstyr fra stikkontaktene.
- 8 Flytt den 2-pinnede krysskoblingspluggen fra pinne 1 og 2 tilbake til pinne 2 og 3 for å aktivere passordfunksjonen.
- 9 Sett på plass viftedekselet. Se ["Sette på viftedekselet" på side 20.](#page-19-0)
- 10 Sett på plass datamaskindekselet. Se ["Sette på datamaskindekselet"](#page-17-0)  [på side 18](#page-17-0).
- 11 Koble datamaskinen og andre enheter til stikkontaktene, og slå dem deretter på.

### Slette CMOS-passord

 $\sqrt{N}$  ADVARSEL: Før du gjør noe arbeid inne i datamaskinen må du lese sikkerhetsinformasjonen som fulgte med datamaskinen, og følge trinnene i ["Før du begynner" på](#page-8-0) side 9. Du finner mer informasjon om god sikkerhetspraksis på hjemmesiden for overholdelse av forskrifter (Regulatory Compliance) på dell.com/regulatory\_compliance.

 $\sqrt{N}$  ADVARSEL: Datamaskinen må kobles fra strømnettet for å kunne slette CMOS-innstillingen.

- 1 Følg instruksjonene i ["Før du begynner" på side 9.](#page-8-0)
- 2 Ta av datamaskindekselet. Se ["Ta av datamaskindekselet" på side 17.](#page-16-0)
- 3 Ta av viftedekselet. Se ["Ta av viftedekselet" på side 19](#page-18-0).
- 4 Ta av plastrammen foran. Se ["Ta av frontrammen" på side 35](#page-34-0).
- 5 Ta av stasjonskassen. Se ["Ta av stasjonskassen" på side 39.](#page-38-0)
- 6 Finn den 3-pinnede krysskoblingen for tilbakestilling av CMOS (CMOS1) på hovedkortet. Se ["Hovedkort-komponenter" på side 15.](#page-14-0)
- 7 Flytt den 2-pinnede krysskoblingen fra pinne 2 og 3 til pinne 1 og 2.

![](_page_88_Picture_13.jpeg)

- Vent i circa fem sekunder for å slette CMOS-innstillingen.
- Flytt den 2-pinnede krysskoblingen fra pinne 1 og 2 tilbake til pinne 2 og 3.
- Sett på plass stasjonskassen. Se ["Sette på plass stasjonskassen" på side 41.](#page-40-0)
- Sett på plass frontrammen. Se ["Sette på frontrammen" på side 37.](#page-36-0)
- Sett på plass viftedekselet. Se ["Sette på viftedekselet" på side 20.](#page-19-0)
- Sett på plass datamaskindekselet. Se ["Sette på datamaskindekselet"](#page-17-0)  [på side 18](#page-17-0).
- Koble datamaskinen og andre enheter til stikkontaktene, og slå dem deretter på.
- Følg instruksjonene i ["Etter at du har arbeidet inne i datamaskinen"](#page-10-0)  [på side 11](#page-10-0).

# Flash-oppdatere BIOS

Det kan hende at BIOS krever flashing når en oppdatering er tilgjengelig eller systemkortet blir byttet ut. Slik flash-oppdaterer du BIOS:

- 1 Slå på datamaskinen.
- 2 Gå til **support.dell.com/support/downloads**.
- 3 Finn BIOS-oppdateringsfilen for din datamaskin:

![](_page_90_Picture_6.jpeg)

MERK: Du finner servicekoden for datamaskinen på en etikett på toppen av datamaskinen. Se hurtigstartsveiledningen som fulgte med datamaskinen, hvis du trenger mer informasjon.

Hvis du har datamaskinens servicekode eller ekspresservicekode:

- a Skriv inn datamaskinens servicekode eller ekspresservicekode i feltet **Service Tag or Express Service Code** (Servicekode eller ekspresservicekode).
- b Klikk på **Submit** (Send) og fortsett til [trinn 4](#page-90-0).

Hvis du ikke har datamaskinens servicekode eller ekspresservicekode:

- a Velg ett av følgende alternativer:
	- **Automatically detect my Service Tag for me (Finn servicekoden for meg automatisk)**
	- **Choose from My Products and Services List (Velg fra listen Mine produkter og tjenester)**
	- **Choose from a list of all Dell products (Velg fra en liste over alle produkter)**
- b Klikk på **Continue** (Fortsett) og følg instruksjonene på skjermen.
- <span id="page-90-0"></span>4 En liste med resultater vises på skjermen. Klikk på **BIOS**.
- 5 Klikk på **Download File** (Last ned fil) for å laste ned den nyeste BIOS-filen.
- 6 I vinduet **Please select your download method below** (Velg nedlastingsmetode nedenfor) klikker du på **For Single File Download via Browser** (For nedlasting av enkeltfil via nettleser). Klikk deretter på **Download Now** (Last ned nå).
- 7 I vinduet **Save As** (Lagre som) velger du det stedet du vil laste ned filen til datamaskinen på.
- 8 Hvis vinduet **Download Complete** (Nedlasting fullført) vises, klikker du på **Close** (Lukk).
- 9 Naviger til mappen som du lastet ned BIOS-oppdateringsfilen til. Filikonet vises i mappen og har samme tittel som den nedlastede BIOS-oppdateringsfilen.
- 10 Dobbeltklikk på ikonet for BIOS-oppdateringsfilen på skrivebordet, og følg veiledningen på skjermen.

![](_page_92_Picture_0.jpeg)

# Spesifikasjoner

Se **Specifications** (Spesifikasjoner) i **support.dell.com/manuals** for å lære mer om funksjonene og avanserte valgmulighetene som finne på datamaskinen